## Vienmēr šeit, lai jums palīdzētu

Reģistrējiet savu preci un saņemiet atbalstu www.philips.com/welcome

## BDP7750

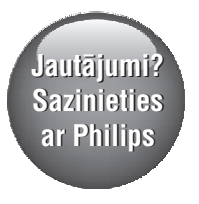

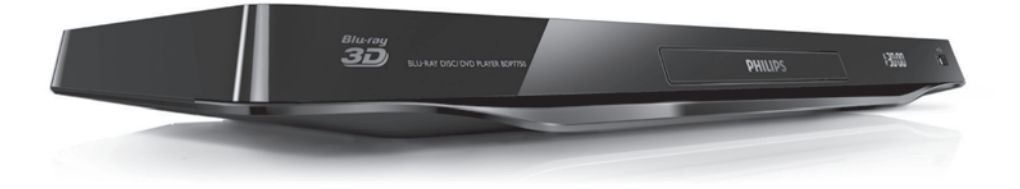

## **PHILIPS**

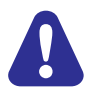

Pirms šī Blu-ray disku/DVD atskaņotāja pievienoðanas un lietoðanas izlasiet un izprotiet visas sniegtâs instrukcijas.

## 1. Pievienošana un atskaņošana

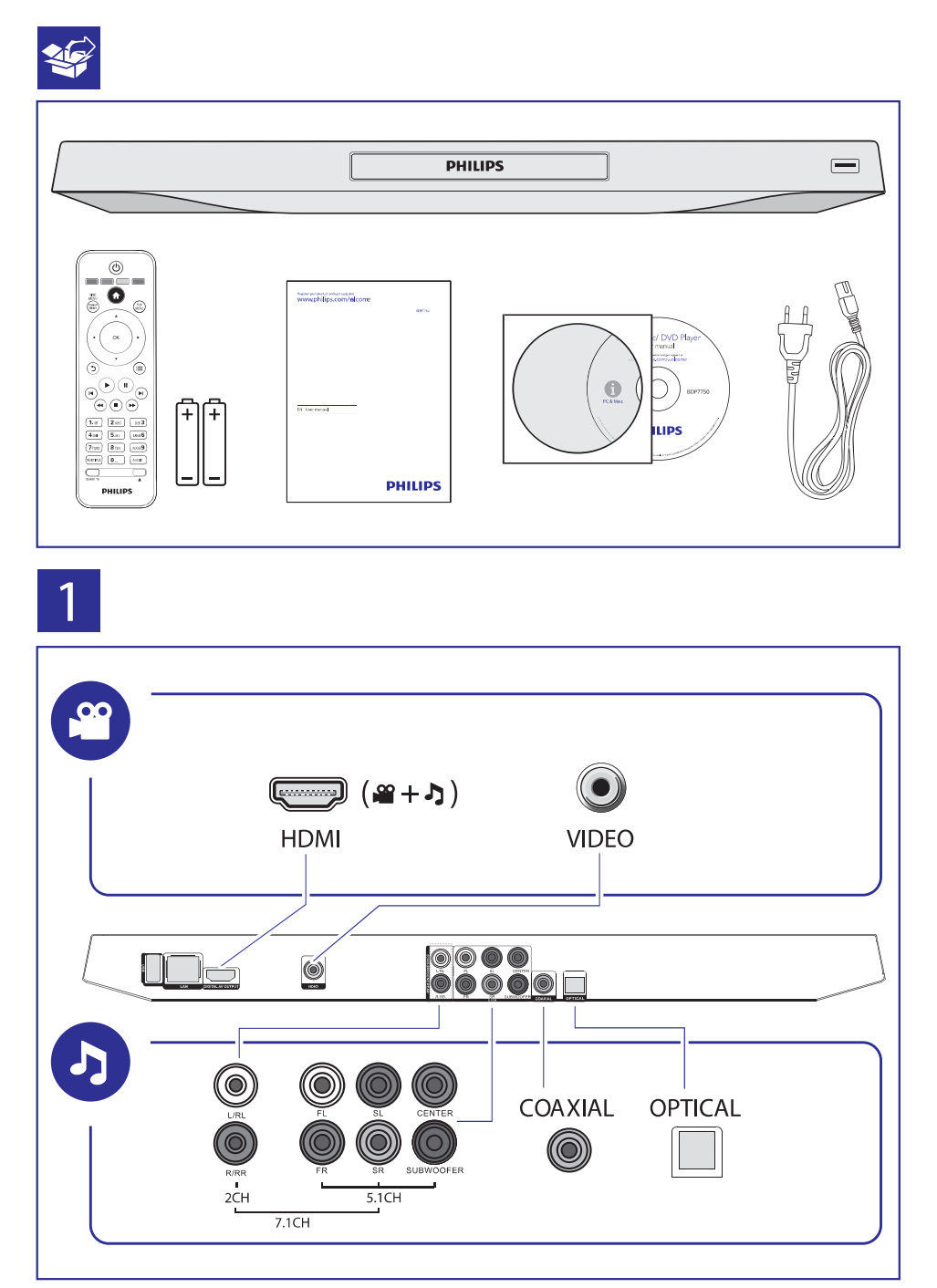

## ... Pievienošana un atskaņošana

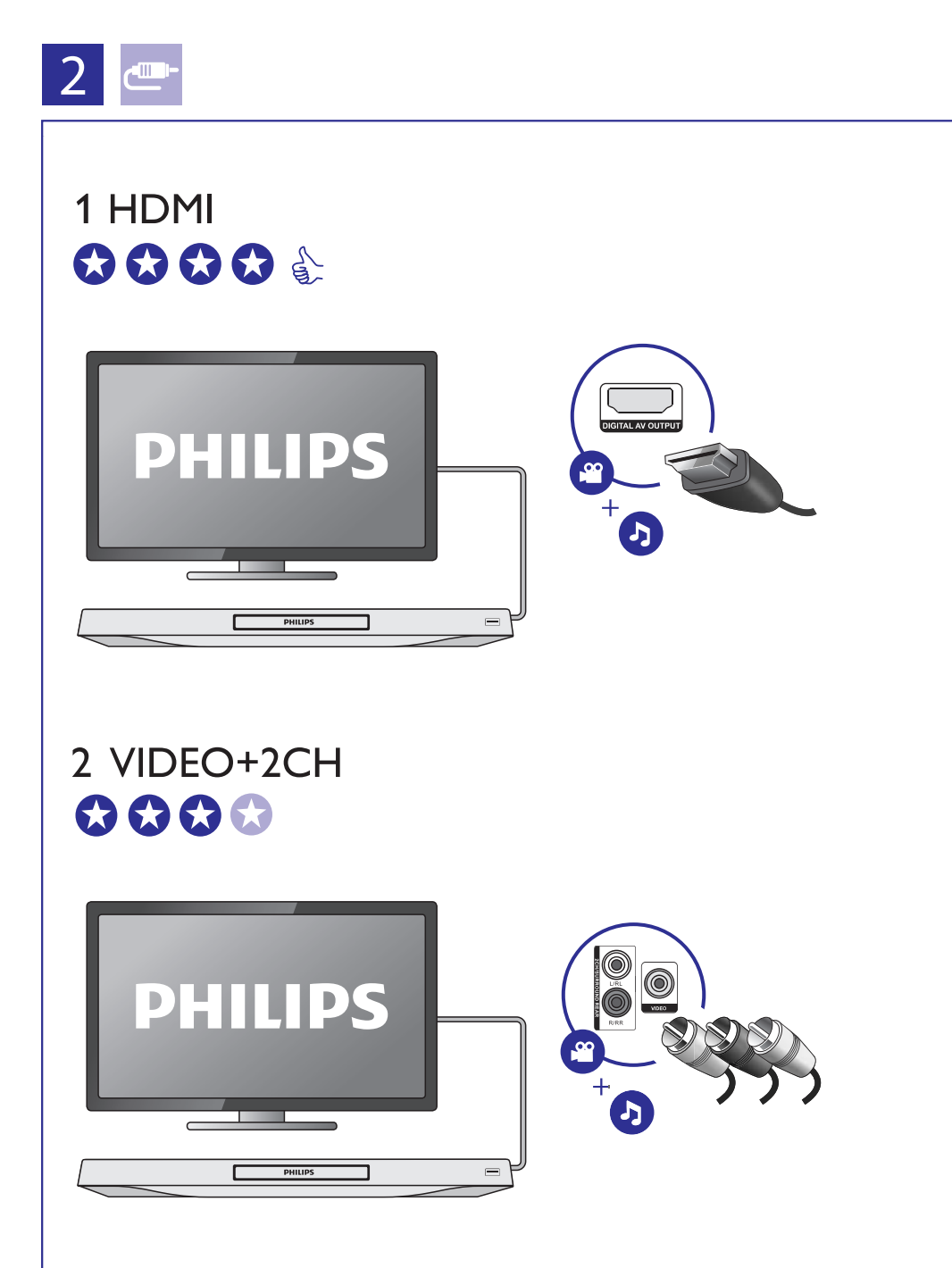

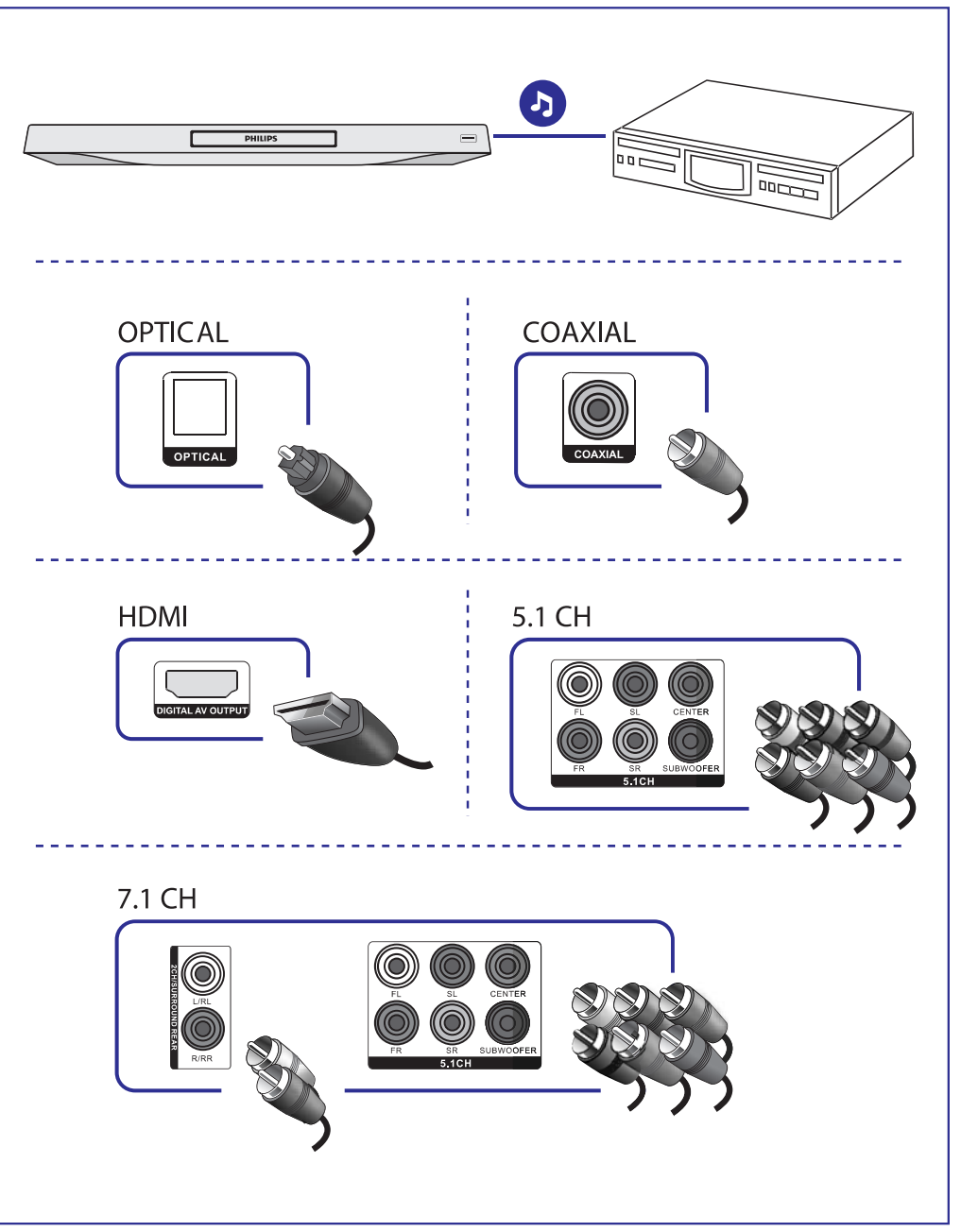

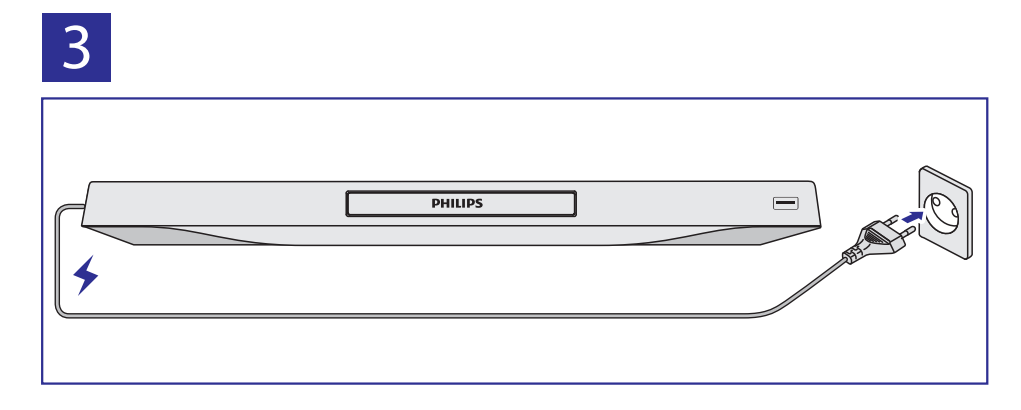

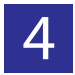

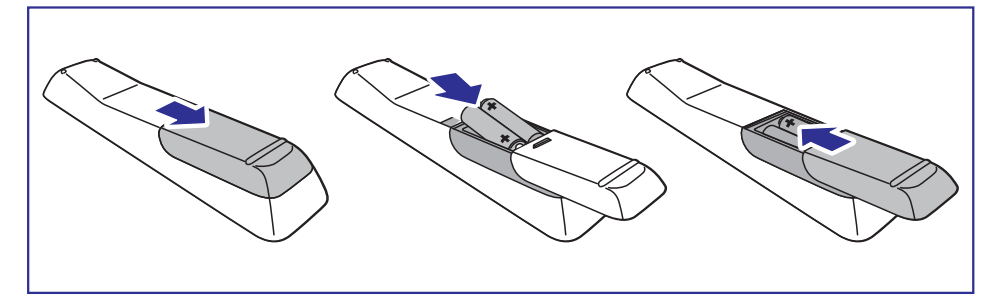

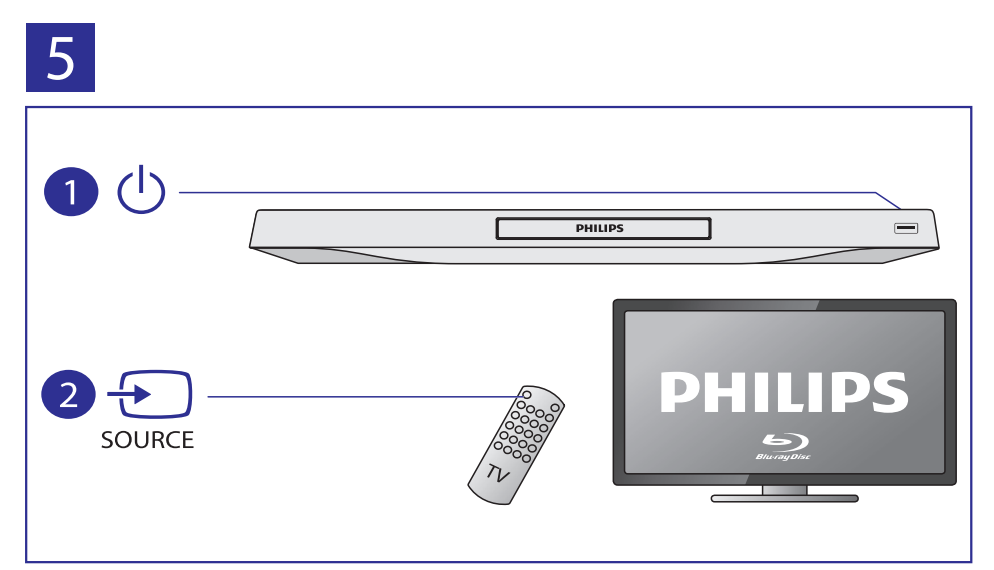

## ... Pievienošana un atskaņošana

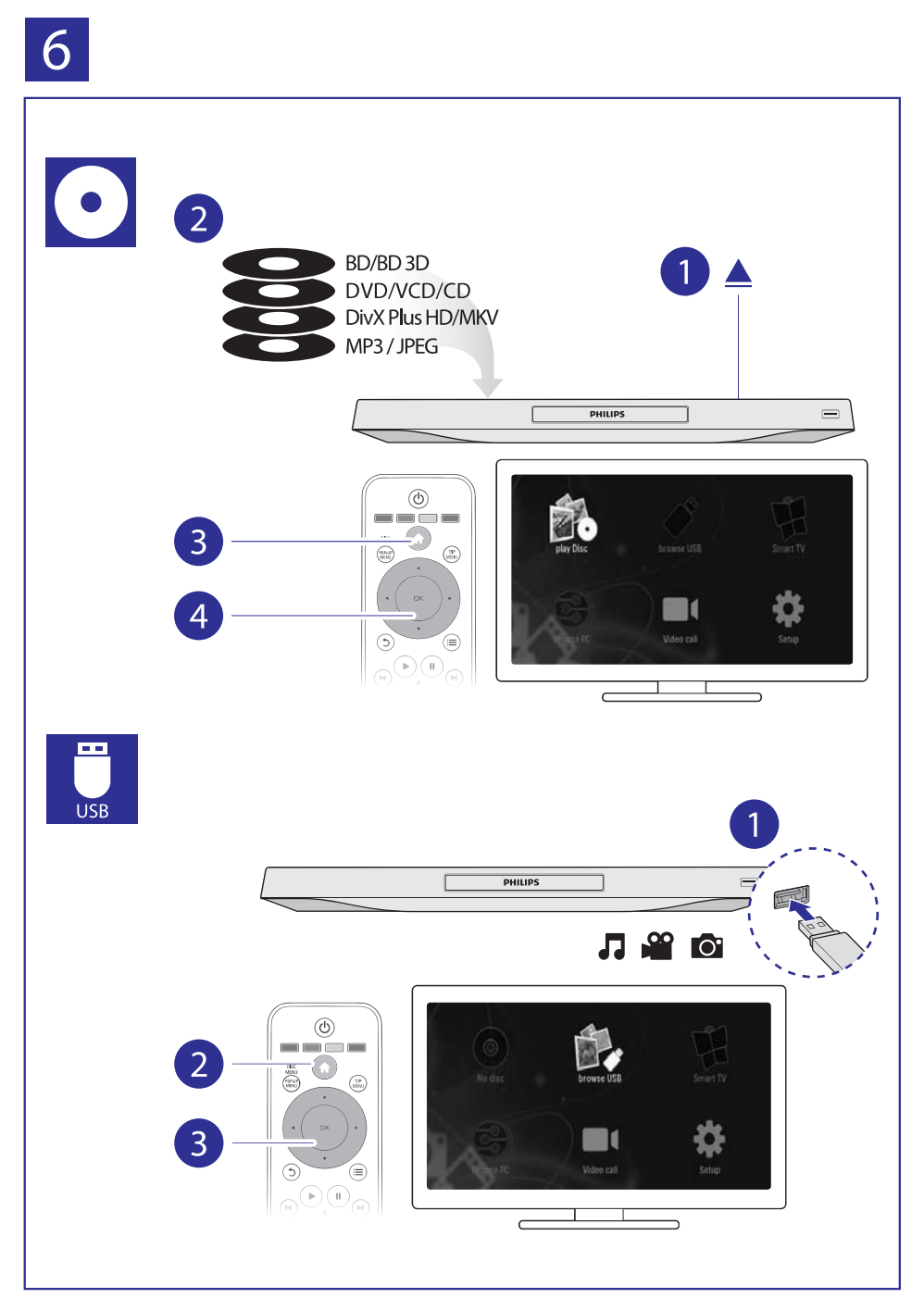

## **Satura râdîtâjs**

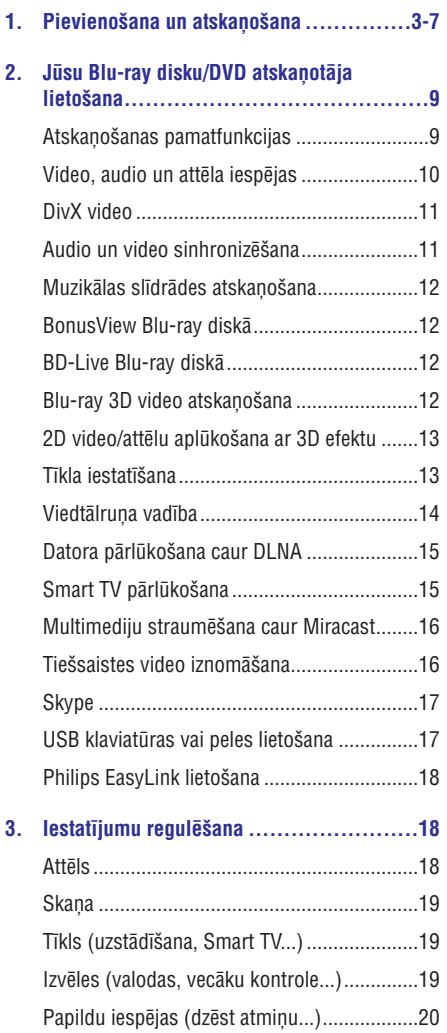

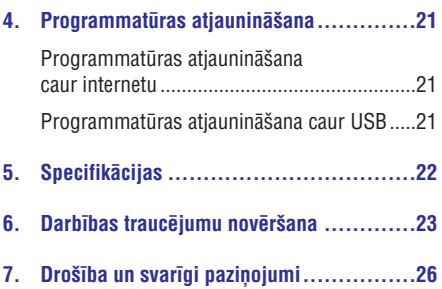

## **2. Jûsu Blu-ray disku/DVD atskaòotâja lietoðana**

-

Apsveicam ar jûsu pirkumu un laipni lûdzam Philips! Lai pilnîbâ izmantotu atbalstu, ko piedâvâ Philips (piemçram, ierîces programmatûras atjauninâðanu), registrējiet savu preci www.philips.com/welcome.

## **Atskaòoðanas pamatfunkcijas**

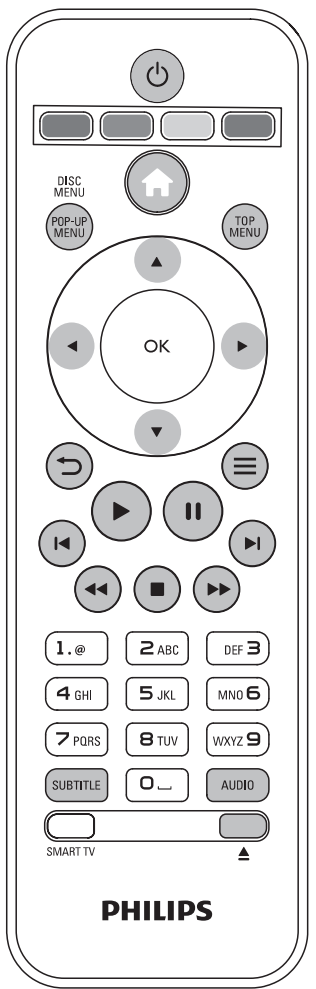

Atskaņošanas laikā spiediet sekojošus taustiņus, lai kontrolētu un vadītu atskaņošanu.

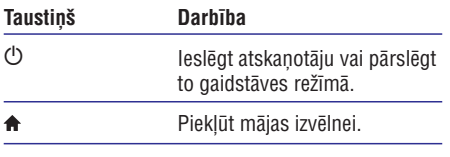

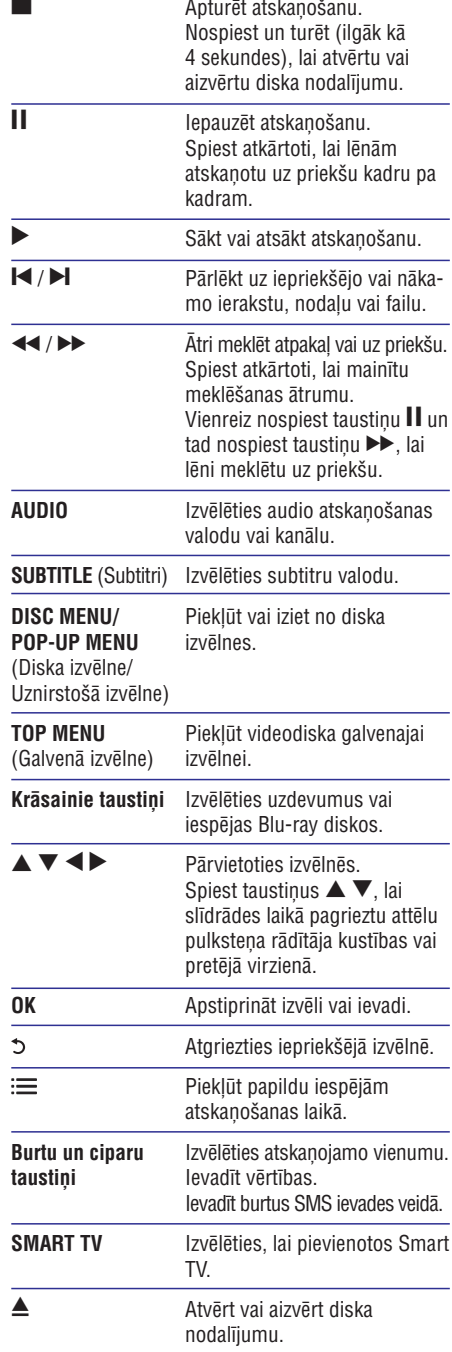

## **... Jûsu Blu-ray disku/DVD atskaòotâja lietoðana**

### **Video, audio un attçla iespçjas**

Papildu iespējas ir pieejamas video vai attēlu atskanošanai no diska vai USB atminas ierīces.

#### **Video iespçjas**

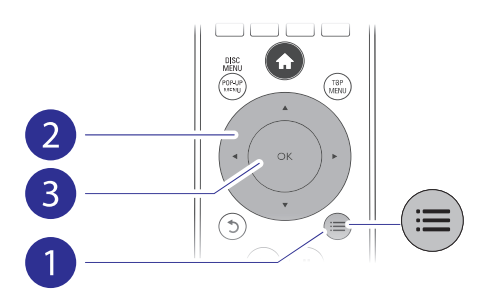

Piekļūstiet papildu iespējām video atskaņošanas laikâ:

- [Audio language] (Audiovaloda): Izvēlēties audio atskanošanas valodu.  $\bullet$
- **[Subtitle Language]** (Subtitru valoda): Izvēlēties subtitru valodu.  $\ddot{\phantom{0}}$
- **[Subtitle shift]** (Subtitru pārbīdīšana): Mainīt subtitru pozīciju ekrānā. Spiest taustiņus  $\blacktriangle \blacktriangledown$ , lai mainîtu subtitru pozîciju.  $\bullet$
- (Informâcija): Parâdît **[Information]** atskanošanas informāciju.  $\ddot{\phantom{0}}$
- **[Character set]** (Rakstzīmju kopa): Izvēlēties rakstzîmju kopu, kas ir saderîga ar DivX video subtitriem (tikai DivX video).  $\bullet$
- **[Time search]** (Laika meklēšana): Pārlēkt uz noteiktu laiku, izmantojot tâlvadîbas pults ciparu taustinus. .
- [2nd audio language] (Otrā audiovaloda): Izvēlēties otro audiovalodu (tikai Blu-ray diskiem, kas atbalsta BonusView). .
- [2nd Subtitle Language] (Otrā subtitru valoda): Izvēlēties otro subtitru valodu (tikai Blu-ray diskiem, atbalsta BonusView).  $\bullet$
- (Virsraksti): Izvçlçties virsrakstu. **[Titles]**  $\bullet$
- [Chapters] (Nodaļas): Izvēlēties nodaļu.  $\bullet$
- [**Angle list**] (Leņķu saraksts): Izvēlēties kameras lenki.  $\ddot{\phantom{a}}$
- (Izvçlnes): Parâdît diska izvçlni. **[Menus]**  $\blacksquare$
- ("Attçls attçlâ" izvçle): Parâdît **[PIP Selection]** "attçls attçlâ" logu (tikai Blu-ray diskiem, kas atbalsta BonusView). ٠
- **[Zoom]** (Tālummaiņa): Tuvināt videoattēlu. Spiest taustiņus <>>
, lai izvēlētos tālummainas mērogu.  $\bullet$
- **[Repeat]** (Atkārtot): Atkārtot nodaļu vai virsrakstu. .
- (Atkârtot A-B): Atzîmçt divus **[Repeat A-B]** punktus nodalas robežās atkārtotai atskanošanai vai izslēgt atkārtošanas režīmu. .
- (2D uz 3D): Tûlît pârveidot 2D video **[2D to 3D]** aplûkoðanai ar 3D efektu. .
- **[Picture settings]** (Attēla iestatījumi): Izvēlēties vispiemērotākos attēla iestatījumus (nodrošina CinemaPerfect HD). .
- (Audio sinhronizçðana): **[Audio sync]** Sinhronizēt audio ar video (starp šo atskanotāju un jûsu televizoru ir nepiecieðams HDMI savienojums). .

#### **Piezîme**

c Pieejamās video iespējas ir atkarīgas no video atskanošanas avota.

### **Attçla iespçjas**

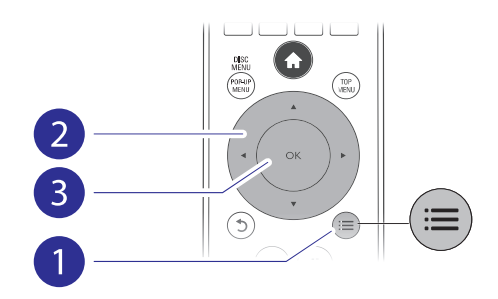

Piekļūstiet papildu iespējām slīdrādes laikā.

- (Pagriezt +90): Pagriezt attçlu par **[Rotate +90]** 90 grādiem pulksteņa rādītāja kustības virzienā. .
- (Pagriezt -90): Pagriezt attçlu par **[Rotate -90]** 90 grādiem pretēji pulkstena rādītāja kustības virzienam. .
- [Zoom] (Tālummaiņa): Tuvināt attēlu. Spiest  $taustiņus$   $\blacktriangleright$ , lai izvēlētos tālummaiņas mērogu. ٠
- (Informâcija): Parâdît attçla **[Information]** informâciju. .

## **... Jûsu Blu-ray disku/DVD atskaòotâja lietoðana**

- $\overline{\phantom{a}}$ **[Duration per slide]** (Slîdrâdes âtrums): Iestatît slaida râdîðanas intervâlu slîdrâdei.
- . **[Slide animation]** (Slîdrâdes animâcija): Izvēlēties slaidu nomainas efektu slīdrādei.
- $\overline{\phantom{a}}$ **[Picture settings]** (Attēla iestatījumi): Izvēlēties vispiemērotākos attēla iestatījumus (nodrošina CinemaPerfect HD).
- $\bullet$ **[Repeat]** (Atkārtot): Atkārtot izvēlēto mapi.
- . **[2D to 3D]** (2D uz 3D): Tūlīt pārveidot 2D attēlu aplûkoðanai ar 3D efektu.

#### **Audio iespçjas**

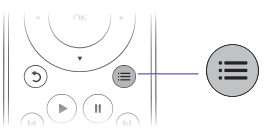

Atkārtoti spiediet taustinų ; i lai izvēlētos no sekojošām iespējām.

- . Atkārtot pašreizējo ierakstu.
- . Atkârtot visus ierakstus diskâ vai mapç.
- . Atskaņot audioierakstus jauktā secībā.
- . Izslēgt atkārtošanas režīmu.

## **DivX video**

Jūs varat atskanot DivX video no diska, USB atmiņas ierīces vai tiešsaistes videoveikala (skatiet "Tieðsaistes video iznomâðana").

#### **VOD (Video-pçc-pieprasîjuma) kods DivX**

- . Pirms iegādājaties DivX video un atskanojat tos šajā atskanotājā, dodieties uz interneta vietni www.divx.com, lai piereģistrētu šo atskanotāju, izmantojot DivX VOD kodu.
- . taustiņu  $\spadesuit$  un izvēlieties **[Setup]** (Iestatīšana) > **[Advanced] > [DivX® VOD Code]** (Papildu) Lai aplûkotu DivX VOD kodu: nospiediet (DivX® video-pçc-pieprasîjuma kods).

#### **DivX subtitri**

- . taustiņu **SUBTITLE**. Lai izvēlētos subtitru valodu, nospiediet
- . taustiņu  $\equiv$  un izvēlieties **[Character set]** Ja subtitri netiek parādīti pareizi, izvēlieties rakstzîmju kopu, kas ir saderîga ar DivX subtitriem. Rakstzīmiu kopas izvēle: nospiediet (Rakstzîmju kopa).

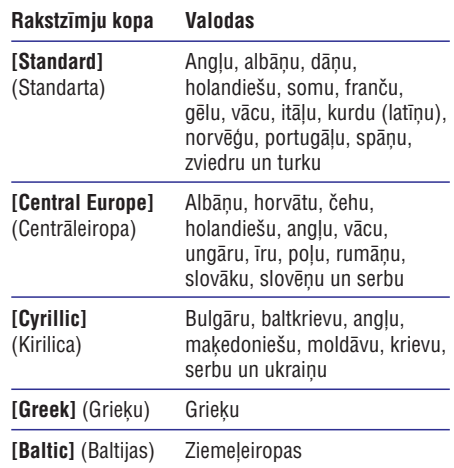

#### **Piezîme**

- ٠ Lai atskanotu ar DRM (digitālo tiesību pārvaldīšanas tehnoloģiju) aizsargātus DivX failus no USB atminas ierīces vai tieðsaistes videoveikala, pievienojiet atskanotāju savam televizoram, izmantojot HDMI savienojumu.
- $\ddot{\phantom{a}}$ Izmantojamo subtitru faila nosaukumam ir jābūt vienādam ar atskanojamā DivX videofaila nosaukumu. Piemçram, ja DivX videofails saucas "movie.avi", tad saglabâjiet subtitru failu ar nosaukumu "movie.srt" vai "movie.sub".
- ٠ Šis atskanotājs atbalsta šādu formātu subtitru failus: .srt, .sub, .txt, .ssa un .smi.

## **Audio un video sinhronizçðana**

Ja audiosignāls un videosignāls netiek atskanoti sinhroni, jūs varat noregulēt audiosignāla aizkaves laiku, lai tas atbilstu videosignâlam.

- **1.** Pārliecinieties, vai atskaņotājs ir pievienots pie televizora, izmantojot HDMI savienojumu.
- **2.** Atskaņošanas laikā nospiediet taustiņu **:三**. Atskaņosanas laika nospiediet ta<br>→ Tiek atvērta iespēju izvēlne.
- **3.** Izvēlieties [Audio sync] (Audio sinhronizēšana).
- **4.** Spiediet taustiņus ▲ ▼, lai izvēlētos vērtību, lîdz audiosignâls ir sinhronizçts ar videosignâlu.

### **Muzikâlas slîdrâdes atskaòoðana**

Vienlaicīgi atskanojiet mūziku un attēlus, lai izveidotu muzikâlu slîdrâdi.

- **1.** Atskaņojiet mūzikas failu no diska vai pievienotās USB atminas ierīces.
- **2.** Nospiediet taustiņu <del>5</del> un dodieties uz attēlu mapi.
- **3.** Izvēlieties attēlu no tā paša diska vai USB atmiņas ierīces un nospiediet taustiņu **OK**, lai sâktu slîdrâdi.
- 4. Nospiediet taustiņu , lai apturētu slīdrādi.
- $\overline{\phantom{a}}$ 5. Vēlreiz nospiediet taustiņu **...** lai apturētu mūzikas atskanošanu.

## **BonusView Blu-ray diskâ**

Apskatiet îpaðu saturu (kâ komentârus) mazajâ ekrāna logā.

Ðî funkcija ir piemçrojama tikai Blu-ray diskiem, kas atbalsta BonusView (pazīstams arī kā "attēls attēlā").

- **1.** Atskaņošanas laikā nospiediet taustiņu **:三**. Atskaņosanas laika nospiediet tat<br>→ Tiek parādīta iespēju izvēlne.
- **2.** Izvēlieties **[PIP Selection] > [PIP]** ("Attēls attēlā") un nospiediet taustiņu **OK**.<br>Hauterus auzizijas arī saudi (O).
	- "Attçls attçlâ" iespçjas [1]/[2] ir atkarîgas no videosatura.
	- Tiek parâdîts otrais videologs. -
- **3.** Izvēlieties **[2nd audio language]** (Otrā audiovaloda) vai **[2nd Subtitle Language]** (Otrā subtitru valoda) un nospiediet taustiņu **OK**.

## **BD-Live Blu-ray diskâ**

Pieklūstiet tādiem ekskluzīviem tiešsaistes pakalpojumiem kā filmu reklāmkadriem, spēlēm, zvanu toņiem un citam papildu saturam.

Ðî funkcija ir piemçrojama tikai Blu-ray diskiem, kas atbalsta BD-Live.

- Sagatavojiet interneta pieslçgumu un iestatiet **1.** tîklu (skatiet "Tîkla iestatîðana").
- **2.** Pievienojiet USB atmiņas ierīci  $\leftrightarrow$  **(USB)** ligzdai uz šī atskanotāja.
	- USB atminas ierīce tiek izmantota, lai saglabâtu lejupielâdçto BD-Live saturu.  $\blacksquare$
	- Lai dzēstu iepriekš lejupielādētu BD-Live saturu no USB atminas ierīces un atbrīvotu atminu, nospiediet taustinu  $\bigoplus$ un  $\bullet$

izvēlieties **[Setup]** (lestatīšana) > (Papildu) **[Advanced] > [Clear memory]** (Dzēst atmiņu).

- **3.** Atskaņojiet disku, kas atbalsta BD-Live.
- Diska izvçlnç izvçlieties BD-Live ikonu un **4.** nospiediet taustiņu **OK**.
	- nospiediet taustriju **or.**<br>→ Sākas BD-Live ielāde. Ielādes laiks ir atkarīgs no diska un interneta pieslēguma âtruma.
- BD-Live saskarnç izvçlieties vienumu, kuru **5.** vēlaties atvērt

#### **Piezîme**

- ۰ BD-Live pakalpojumu pieejamîba un saturs ir atkarîgi no diska un valsts.
- ۰ Lietojot BD-Live, diskā un atskanotājā esošajiem datiem piekļūst satura nodroðinâtâjs.
- ۰ Izmantojiet USB atminas ierīci, kurā ir vismaz 1 GB brîvas vietas, lai saglabâtu lejupielâdi.
- $\bullet$ Ja ar šo atskanotāju tiek izmantots USB sadalîtâjs, nepârslogojiet to ar pârâk daudz USB ierīcēm, lai novērstu nepietiekamu USB jaudu.

## **Blu-ray 3D video atskanošana**

#### **Jums ir nepiecieðams:**

- 3D saderîgs televizors; .
- Atskaņotājs ir jāpievieno pie televizora, izmantojot HDMI savienojumu; .
- Ar televizoru saderîgas 3D brilles; ٠
- 3D Blu-ray disks. .
- Pârliecinieties, vai 3D izvade ir ieslçgta: **1.** nospiediet taustiņu **n**un izvēlieties [Setup] (Iestatîðana) **> [Video] > [Watch 3D video]** (Skatīties 3D video) > [**Auto**] (Automātiski).
- **2.** Atskaņojiet Blu-ray 3D video.
- Uzlieciet 3D brilles, lai redzçtu 3D efektus. **3.**
	- Lai atskanotu 3D video 2D režīmā. izslēdziet Blu-rav 3D izvadi (nospiediet taustiņu **f**un izvēlieties [Setup] (Iestatîðana) **> [Video] > [Watch 3D video]** (Skatīties 3D video] > [Off] (Izslēgt)). ٠

## **2D video/attçlu aplûkoðana ar 3D efektu**

Jûs varat pârveidot 2D video vai attçlus, lai aplûkotu tos ar 3D efektu.

#### **Jums ir nepiecieðams:**

- 3D saderîgs televizors; .
- Atskanotājs ir jāpievieno pie televizora. izmantojot HDMI savienojumu; .
- Ar televizoru saderîgas 3D brilles. .
- **1.** Sajā atskaņotājā atskaņojiet 2D video vai attçlus.
- **2.** Nospiediet taustiņu **:三**.
	- nospiediet taustiņu :—.<br>└→ Tiek atvērta iespēju izvēlne.
- **3.** Izvēlieties **[2D to 3D]** (2D uz 3D) **> [On]** (leslegt).
	- (iesiegi).<br>→ 2D video vai attēli tiek pārveidoti uz 3D efektu.
- Uzlieciet 3D brilles, lai redzçtu 3D efektus. **4.**

## **Tîkla iestatîðana**

Pievienojiet šo atskanotāju datortīklam un internetam, lai pieklūtu pakalpojumiem:

- **Pārlūkot datoru (DLNA):** atskaņot fotogrāfijas, mûziku un videofailus, kas ir straumçti no jûsu datora. .
- **Pārlūkot Smart TV:** piekļūt tiešsaistes pakalpojumiem, piemēram, attēliem, mūzikai un videoveikaliem. .
- **Programmatūras atjaunināšana:** atjaunināt šī atskanotāja programmatūru caur internetu. ٠
- **BD-Live:** piekļūt tiešsaistes papildu funkcijām (piemçrojams Blu-ray diskiem, kas atbalsta BD-Live). .
- **1.** Pievienojiet šo atskaņotāju datortīklam un internetam, izmantojot tīkla pieslēgumu ar vadu (Ethernet tīkls) vai bezvadu pieslēgumu.
	- Lai izveidotu tīkla pieslēgumu ar vadu. pievienojiet tīkla kabeli (nav iekļauts komplektā) **LAN** ligzdai uz šī atskaņotāja aizmugurējā panela. ٠

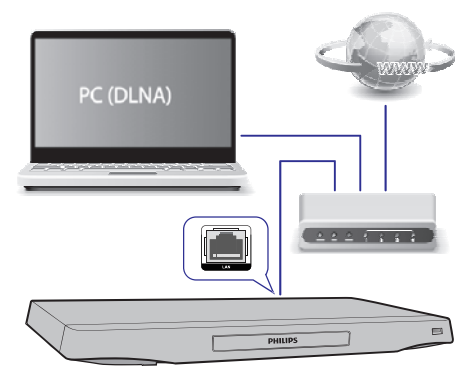

Šim atskanotājam ir iebūvēts bezvadu (Wi-Fi) uztvērējs, lai nodrošinātu bezvadu pieslēguma darbību. ٠

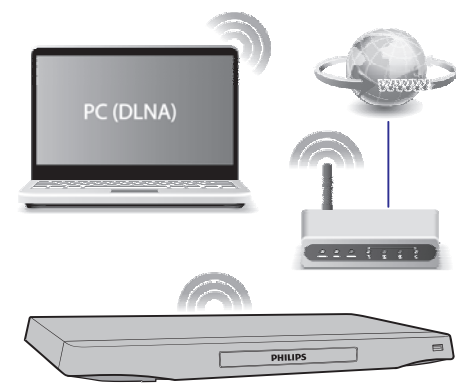

- Veiciet tîkla uzstâdîðanu. **2.**
	- 1) Nospiediet taustinu $\bigstar$
	- 2) Izvēlieties **[Setup]** (lestatīšana) un nospiediet taustiņu **OK**.
	- 3) Izvçlieties (Tîkls) **[Network] > [Network installation]** (Tīkla uzstādīšana) un nospiediet taustiņu **OK**.
	- 4) Izpildiet televizora ekrânâ redzamos norâdîjumus, lai pabeigtu uzstâdîðanu.

#### 1 **Uzmanîbu**

 $\bullet$  Pirms pievienoðanas tîklam iepazîstieties ar tīkla maršrutētāja (rūtera), DLNA paredzētās mediju servera programmatūras un tîkla darbîbas pamatprincipiem. Ja nepiecieðams, izlasiet dokumentâciju, kas iekïauta komplektâ ar tîkla komponentçm. Philips neuznemas atbildību par zaudētiem, bojātiem vai izmantošanai nederīgiem datiem.

## Viedtālruna vadība

Izmantojiet viedtâlruni, lai pârlûkotu, vadîtu un atskanotu mediju failus no šī atskanotāja.

#### **Jums ir nepiecieðams:**

- iPhone (iOS 3.1.3 vai augstâka) vai Android viedtâlrunis (Android 2.1 vai augstâka). .
- Lejupielādēt savā viedtālrunī Philips viedtālruna vadības programmu **Philips MyRemote**. .
	- iPhone vadîbas programma ir pieejama tiešsaistes veikalā **App Store**.  $\bullet$
	- Android viedtālruniem vadības programma ir pieejama tieðsaistes veikalâ **Android** . **Market**  $\bullet$

#### **Pirms sâkat: Pirms sâkat:**

- Pievienojiet šo atskanotāju mājas tīklam (skatiet "Tîkla iestatîðana"). .
- Pievienojiet savu viedtâlruni tam paðam mâjas tīklam (papildu informācijai skatiet viedtālruna lietošanas instrukciju). .
- leslēdziet atskaņotāju. .

#### **Atskaòotâja vadîba**

Izmantojiet viedtâlruni, lai pârlûkotu, vadîtu un atskanotu mediju failus no šī atskanotāja.

- **1.** Ievietojiet šajā atskaņotājā datu disku vai pievienojiet tam USB atminas ierīci.
- **2.** Viedtālruņa mājas ekrānā pieskarieties **MyRemote** ikonai, lai atvērtu vadības programmu.
	- programmu.<br>→ Viedtālrunī tiek parādīts šī atskaņotāja nosaukums.
- **3.** Izvēlieties šo atskaņotāju viedtālruņa ekrānā.
	- nzveneties so atskaņotāju viedtālruņa ekrai<br>→ Viedtālruņa kā šī atskaņotāja virtuālās tâlvadîbas pults lietoðana ir aktivizçta.
- **4.** Viedtālruņa ekrānā pieskarieties taustiņam (Medijs) un izvçlieties diska vai USB **Media** atskaņošanas avotu.<br>└──⊤iskaasīdītas d
	- Tiek parādītas datu diskā vai USB atmiņas ierîcç esoðâs mapes.
- **5.** Atveriet mapi un izvēlieties failu, ko atskaņot.
	- Lai piekļūtu tālvadības pultij, atgriezieties uz iepriekšējo viedtālruna ekrānu un tad pieskarieties taustiņam Remote (Tâlvadîbas pults). Ir aktivizçti tikai bûtiskie vadības taustini.  $\bullet$
- **6.** Pieskarieties vadības taustiņiem viedtālruņa ekrānā, lai vadītu atskanošanu.
	- Lai pieklūtu citiem vadības taustiniem. pârðíiriet ekrânu uz kreiso vai labo pusi. ٠
	- Lai izietu no lietojumprogrammas, nospiediet viedtālruņa sākuma izvēlnes taustinu. ٠

#### **Multimediju satura straumçðana (SimplyShare)**

Philips SimplyShare lauj jums izmantot jūsu viedtâlruni, lai straumçtu multimediju saturu (piemçram, attçlus, audio- un videofailus) un atskanotu to caur jūsu atskanotāju vai jebkuru citu DLNA saderîgu ierîci tajâ paðâ mâjas tîklâ.

- Savā mobilajā ierīcē instalējiet DLNA saderīgu mediju servera aplikâciju (lietojumprogrammu), piemēram, Windows Media Player 11 vai augstâku. .
- Aktivizējiet failu mediju koplietošanas iespēju. Papildu informâcijai skatiet mediju servera programmatûras lietoðanas instrukciju. .
- Mobilajâ ierîcç startçjiet mediju servera **1.** aplikâciju. iPhone vai Android tâlrunî atveriet aplikāciju **MyRemote**.
- Jûsu mobilâs ierîces izvçlnç izvçlieties . **SimplyShare 2.**
	- Šis atskaņotājs un citas mājas tīklā esošās ierîces tiek automâtiski atrastas un parâdîtas ekrânâ.  $\mapsto$
- Izvçlieties tîklâ esoðu ierîci. **3.**
	- nzvenenes uwa esosu ierici.<br>→ Tiek parādītas izvēlētajā ierīcē esošās mapes. Atkarîbâ no mediju servera mapju nosaukumi var atškirties.
	- Ja jûs neredzat mapes, pârbaudiet, vai izvēlētajā ierīcē esat aktivizējuši mediju koplietoðanu, lai tâs saturs bûtu pieejams koplietoðanai.  $\bullet$
- **4.** Izvēlieties atskaņojamo mediju failu.
- Jûsu mobilâs ierîces izvçlnç izvçlieties ðo atskanotāju, lai straumētu mediju failu uz televizoru. **5.**

## **... Jûsu Blu-ray disku/DVD atskaòotâja lietoðana**

- $\bullet$ Daži mediju faili var netikt parādīti vai atskanoti saderības problēmu dēl. Pârbaudiet, kâdus failu formâtus atbalsta šis atskanotājs.
- **6.** Izmantojiet savu mobilo ierīci, lai kontrolētu un vadītu atskanošanu.

#### ⋇ **Padoms**

 $\bullet$ Pirmo reizi startējot SimplyShare aplikāciju Android viedtâlrunî, ir nepiecieðams aktivizâcijas kods. Aktivizâcijas kods ir pieejams **[Setup]** (lestatīšana) > (Papildu) **[Advanced] > [Version information]** (Versijas informācija).

## **Datora pârlûkoðana caur DLNA**

Izmantojot šo atskanotāju, jūs varat straumēt un atskanot video, mūziku un fotogrāfijas no sava datora savâ televizorâ.

#### **Pirms sâkat:**

- . Savâ datorâ instalçjiet DLNA saderîgu mediju servera aplikâciju (lietojumprogrammu) (piemçram, Windows Media Player 11 vai augstâku).
- . Savā datorā ieslēdziet mediju koplietošanu un failu koplietoðanu (skatiet "Help" (palîdzîbas) dokumentu mediju servera aplikâcijâ).
- **1.** Pievienojiet šo atskaņotāju un savu datoru vienam un tam paðam mâjas tîklam (skatiet "Tîkla iestatîðana").
	- $\overline{a}$ Lai nodroðinâtu labâku video kvalitâti, izmantojiet tīkla pieslēgumu ar vadu, kad vien tas ir iespējams.
- **2.** Nospiediet taustiņu <del>A</del>.
	- nospiediet taustițiu <del>m</del>.<br>→ Televizora ekrānā tiek parādīta mājas izvēlne.
- **3.** Izvēlieties **[browse PC]** (Pārlūkot datoru) un nospiediet taustiņu **OK**.

nospiediet taustițiu **or.**<br>→ Tiek parādīts satura pārlūks.

- **4.** Izvēlieties failu un nospiediet taustiņu **OK**, lai to atskanotu.
	- $\bullet$ Izmantojiet tâlvadîbas pulti, lai vadîtu atskanošanu.

## **Smart TV pârlûkoðana**

Jūs varat pieklūt dažādām interneta lietojumprogrammâm un speciâli pielâgotâm interneta vietnçm.

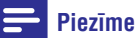

#### $\bullet$ Koninklijke Philips Electronics N.V. neuznemas nekādu atbildību par Smart TV pakalpojumu sniedzēju nodrošināto saturu.

- Pievienojiet šo atskaņotāju internetam (skatiet "Tîkla iestatîðana"). **1.**
- **2.** Nospiediet taustiņu <del>A</del>.
	- Televizora ekrânâ tiek parâdîta mâjas izvēlne.  $\mapsto$
- **3.** Izvēlieties **[Smart TV]** un nospiediet taustiņu . **OK**
- Izpildiet ekrânâ redzamos norâdîjumus, lai **4.** apstiprinātu ekrānā redzamo paziņojumu.<br>→ Tiek navēdīti iēsu valetī aissismis
	- Tiek parâdîti jûsu valstî pieejamie tieðsaistes pakalpojumi.
- **5.** Izmantojiet tālvadības pulti, lai pārvietotos un izvēlētos interneta lietojumprogrammu.

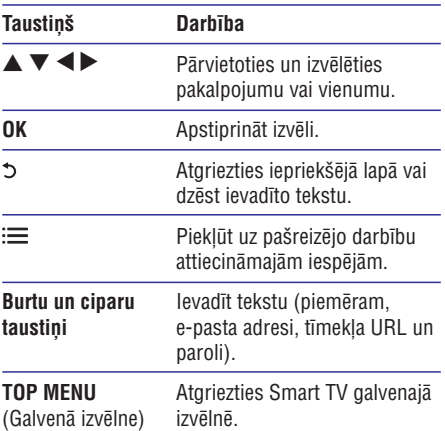

Lai dzēstu paroles un sīkdatnes no šī atskaņotāja, skatiet nodaļu: **Iestatījumu regulēšana > Tīkls** . **(uzstâdîðana, Smart TV...)**

### **Multimediju straumçðana caur Miracast**

Izmantojot šo atskanotāju, jūs varat straumēt audio un video no Miracast sertificçtas ierîces uz jûsu televizoru.

#### **Pirms sâkat:**

- Miracast sertificētā avota ierīcē, piemēram, viedtâlrunî vai planðetdatorâ aktivizçjiet Miracast (papildu informâcijai skatiet attiecîgâs ierîces lietoðanas instrukciju). .
- **1.** Nospiediet taustiņu <del>A</del>.
- **2.** Izvēlieties **[Setup]** (Iestatīšana) **> [Network]** (Tīkls) > [**Miracast**] (Miracast) > [**On**] (leslēgt). Miracast ir aktivizēts šajā atskanotājā.  $\stackrel{\cdot}{\mapsto}$
- **3.** Miracast avota ierīcē sāciet šī atskaņotāja meklēšanu un, kad tas tiek atrasts, izvēlieties šo atskaņotāju (papildu informācijai skatiet avota ierîces lietoðanas instrukciju).
	- Ja ðî ir pirmâ reize, kad abas ðîs ierîces tiek sapârotas, jûsu televizora ekrânâ parâdâs apliecinājuma pazinojums. Piekrītiet šim paziòojumam, lai turpinâtu sapâroðanu.  $\bullet$
	- Lai atceltu sapārošanu, nospiediet taustinu uz tālvadības pults.  $\bullet$
- Gaidiet, lîdz mediju saturs no avota ierîces tiek **4.** parādīts jūsu televizorā, tad izvēlieties mediju, lai sāktu atskaņošanu.<br>→ معان نوارد
	- Audio vai video caur šo atskanotāju tiek straumēts uz jūsu televizoru.
	- Ja savienojums neizdodas vai ja mediju saturs automātiski neparādās, izvēlieties **[Setup]** (lestatīšana) > **[Network]** (Tīkls) > (Miracast loma) **[Miracast role] > [Group** (Grupas îpaðnieks) un atkârtojiet **Owner]** augšminētos soļus.  $\bullet$

#### **Piezîme**

- $\overline{a}$ Šis atskanotājs var atcerēties sapārošanai līdz 10 Miracast avota ierīcēm.
- × Šis atskanotājs var vienlaicīgi savienoties tikai ar vienu Miracast sertificētu ierīci.
- ٠ Savienojuma caur Miracast laikâ bezvadu (Wi-Fi) savienojums tiek uz laiku izslēgts.

### **Tieðsaistes video iznomâðana**

Caur šo atskanotāju jūs varat iznomāt video no tieðsaistes veikaliem.

#### **Jums ir nepiecieðams:**

- Liela âtruma interneta pieslçgums ðim atskanotājam; .
- HDMI savienojums starp šo atskaņotāju un televizoru; .
- USB atminas ierīce, kurā ir vismaz 8 GB brīvas atminas. .

#### **Piezîme**

- $\bullet$ Izmantojiet tukšu USB atminas ierīci. USB atminas ierīces formatēšana izdzēš jebkuru tajâ esoðu saturu.
- ۰ Šis pakalpojums ir atkarīgs no valsts.
- **1.** Pievienojiet šo atskaņotāju internetam (skatiet "Tîkla iestatîðana").
- **2.** Ievietojiet tukšu USB atmiņas ierīci USB ligzdā, kas atrodas uz šī atskanotāja aizmugurējā paneïa.
- **3.** Nospiediet taustiņu <del>A</del>.
- **4.** Izvēlieties **[Smart TV]** un nospiediet taustiņu . **OK**
	- **ur**.<br>→ Tiek parādīti jūsu valstī pieejamie tieðsaistes pakalpojumi.
- Izvçlieties videoveikalu un izpildiet ekrânâ **5.** redzamos norâdîjumus, lai iznomâtu un skatîtos video. -
	- Video tiek lejupielādēts USB atmiņas ierīcē. Jûs varat skatîties to tagad vai jebkurâ citâ laikâ nomas perioda ietvaros.
	- USB atmiòas ierîcç lejupielâdçto video jûs varat skatīties vienīgi šajā atskanotājā.
- **6.** Izmantojiet tālvadības pulti, lai atskaņotu video un vadītu tā atskanošanu.

## **Skype**

Izmantojiet Skype, lai veiktu videozvanus vai balss zvanus un ar interneta palîdzîbu sazinâtos ar draugiem visâ pasaulç.

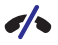

#### **Ârkârtas zvani Skype nav pieejami.**

Skype neaizvieto jûsu tâlruni, un to nevar izmantot ârkârtas zvanu veikðanai.

#### **Jums ir nepiecieðams:**

- Liela ātruma interneta pieslēgums šim atskanotājam. .
- Skype saderīga kamera (nav iekļauta komplektâcijâ): lai iegâdâtos kameru, apmeklējiet www.freetalk.me/philips. .
- **1.** Pievienojiet šo atskaņotāju internetam (skatiet "Tîkla iestatîðana").
- Pievienojiet Skype saderîgu kameru USB ligzdai **2.** uz šī atskanotāja aizmugurējā panela.
	- Ja jūs pievienojat vairākas ārējas USB ierīces, tad pievienojiet šim atskaņotājam USB sadalîtâju, lai bûtu pieejamas vairâkas USB ligzdas.  $\bullet$
- **3.** Nospiediet taustiņu <del>A</del>.
	- nospiediet tadstițiu ■.<br>└→ Televizora ekrānā tiek parādīta mājas izvelne.
- **4.** Izvēlieties **[Video call]** (Videozvans) un nospiediet **OK**.
- Pierakstieties savâ Skype kontâ. **5.**
	- Lai ievadîtu savu Skype lietotâjvârdu un paroli, izpildiet ekrânâ redzamos norâdîjumus. .
- **6.** Izmantojiet tālvadības pulti, lai izvēlētos ekrānā redzamās iespējas (piemēram, audio- vai videozvanu).

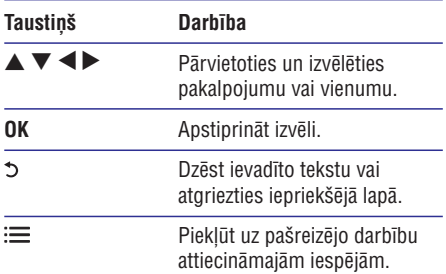

#### **Piezîme**

- . Lai uzzinâtu vairâk par Skype, apmeklçjiet interneta vietni www.skype.com.
- . Bezvadu tīkla pieslēguma izmantošana var pasliktināt zvana skanas vai attēla kvalitāti.

### **USB klaviatûras vai peles lietoðana**

Çrtâkai interneta lietoðanai jûs varat pievienot USB klaviatûru un/vai peli, lai rakstîtu tekstu un pârvietotos interneta vietnçs.

- Pievienojiet USB klaviatûru vai peli USB ligzdai **1.** uz šī atskanotāja aizmugurējā panela.
	- Ja jūs pievienojat vairākas ārējas USB ierīces, tad pievienojiet šim atskanotājam USB sadalîtâju, lai bûtu pieejamas vairâkas USB ligzdas. ٠
	- Jûs varat pievienot arî bezvadu USB klaviatûru vai peli (papildu informâcijai skatiet bezvadu ierîces lietoðanas instrukciju).  $\bullet$
- Izmantojiet klaviatûru, lai rakstîtu tekstu, vai **2.** peli, lai pârvietotos interneta vietnçs.
	- Lai mainîtu klaviatûras valodu, nospiediet taustiņu  $\spadesuit$  un izvēlieties **[Setup]** (Iestatīšana) > **[Preference]** (Izvēles) > **[Keyboard layout]** (Klaviatūras izkārtojums). ٠

#### **Piezîme**

۰ Ja ar šo atskanotāju tiek izmantots USB sadalîtâjs, nepârslogojiet to ar pârâk daudz USB ierīcēm, lai novērstu nepietiekamu USB jaudu.

## **... Jûsu Blu-ray disku/DVD atskaòotâja lietoðana**

## **Philips EasyLink lietoðana**

Šis atskanotājs atbalsta Philips EasyLink funkciju, kas izmanto HDMI CEC (Lietotâja elektronikas vadîbas) protokolu. Jûs varat lietot vienu tâlvadîbas pulti, lai vadîtu EasyLink saderîgâs ierîces, kuras ir savienotas, izmantojot HDMI savienojumu. Philips negarantç 100% sadarbspçju ar visâm HDMI CEC ierīcēm.

- Savienojiet HDMI CEC saderîgâs ierîces, **1.** izmantojot HDMI savienojumu, un savâ televizorā un citās pievienotajās ierīcēs ieslēdziet HDMI CEC vadību (papildu informâcijai skatiet televizora vai citu ierîèu lietoðanas instrukcijas).
- **2.** Nospiediet taustiņu <del>A</del>.
- **3.** Izvēlieties **[Setup]** (Iestatīšana) **> [EasyLink]**.
- **4.** Izvēlieties **[On]** (Ieslēgt) sadaļās **[EasyLink]**, **[One Touch Play]** (Atskaņošana ar vienu pieskârienu) un **[One Touch Standby]** (Gaidstâve ar vienu pieskârienu). -
	- EasyLink funkcija ir ieslēgta.

#### **Atskaòoðana ar vienu pieskârienu**

Ja atskanotājā ir ievietots videodisks, nospiediet taustiņu  $\blacktriangleright$ , lai atmodinātu televizoru no gaidstāves režīma un sāktu diska atskanošanu.

#### **Gaidstâve ar vienu pieskârienu**

Ja pievienotâ ierîce (piemçram, televizors) tiek pārslēgta gaidstāves režīmā ar tās tālvadības pulti, arī šis atskanotājs automātiski pārslēdzas gaidstāves režīmā.

## **3. Iestatîjumu regulçðana**

Šī nodaļa palīdzēs jums regulēt šī atskanotāja iestatîjumus.

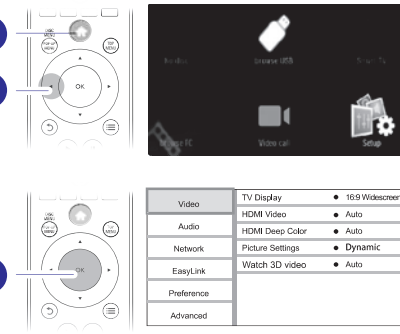

### **Piezîme**

 $\mathcal{P}$ 

3

- ٠ Nav iespçjams mainît iestatîjumu, kurð ir iekrāsots pelēkā krāsā.
- ۰ Lai atgrieztos iepriekšējā izvēlnē, nospiediet taustinu 5. Lai izietu no izvēlnes, nospiediet taustinu  $\bigstar$ .

## **Attçls**

- **1.** Nospiediet taustiņu <del>A</del>.
- **2.** Izvēlieties **[Setup]** (Iestatīšana) **> [Video]**, lai piekļūtu video iestatīšanas iespējām.
- **[TV display]** (TV ekrāns): Izvēlēties televizora ekrānam atbilstošu attēla parādīšanas formātu.  $\bullet$
- (HDMI video): Izvçlçties HDMI **[HDMI video]** video izškirtspēju.  $\bullet$
- **[HDMI Deep Color]** (HDMI Dziļās krāsas): Parâdît krâsas ar vairâkâm nokrâsâm un pieskanām, ja videosaturs ir ierakstīts "Deep Color" (Dziļo krāsu) režīmā un televizors atbalsta ðo funkciju. ٠
- (Attçla iestatîjumi): Izvçlçties **[Picture settings]** vispiemērotākos attēla iestatījumus (nodrošina CinemaPerfect HD). .
- (Lietotâjs): Izvçlçties personificçtu attçla **[User]** iestatījumu. Šī iespēja ir aktivizēta tikai tad, ja sadaļā [**Picture settings**] (Attēla iestatījumi) ir izvēlēta iespēja [User]. ٠

## **... Iestatîjumu regulçðana**

. **[Watch 3D video]** (Skatîties 3D video): Iestatît 3D vai 2D videosignâla izvadi 3D Blu-ray disku atskanošanai. Atskanotājam ir jābūt pievienotam pie 3D televizora, izmantojot HDMI savienojumu.

#### **Piezîme**

- $\bullet$ Ja jûs mainât iestatîjumu, pârliecinieties, vai televizors atbalsta jauno iestatîjumu.
- $\bullet$ Lai mainîtu ar HDMI saistîtos iestatîjumus, televizoram ir jâbût pievienotam, izmantojot HDMI savienojumu.
- $\bullet$ Kompozîtu savienojumam (caur **VIDEO** ligzdu) sadaļā **[HDMI video]** izvēlieties video izškirtspēju 480i/576i vai 480p/576p. lai aktivizçtu videosignâla izvadi.

## **Skana**

- **1.** Nospiediet taustiņu <del>A</del>.
- **2.** Izvēlieties **[Setup]** (Iestatīšana) **> [Audio]**, lai piekļūtu skaņas iestatīšanas iespējām.
- $\blacksquare$ **[Night mode]** (Nakts režīms): Izvēlēties klusu vai pilnas dinamikas skanu. Nakts režīms samazina skalo skanu skalumu un palielina kluso skanų (piemēram, runas) skalumu.
- . **[Neo 6]**: Ieslēgt vai izslēgt telpiskās skaņas efektu, kurð tiek pârveidots no 2.0 kanâlu audio.
- . **[HDMI audio]** (HDMI audio): Iestatît HDMI audiosignāla formātu, ja šis atskanotājs ir pievienots, izmantojot HDMI savienojumu.
- . **[Digital Audio]** (Digitâlais audio): Izvçlçties savienojumu (koaksiālo **COAXIAL** vai optisko **OPTICAL** ligzdu). audiosignāla formātu skanas izvadei, ja šis atskanotājs ir pievienots, izmantojot digitālo
- ٠ **[PCM Downsampling]** (Impulsu kodu savienojumu (koaksiālo **COAXIAL** vai optisko **OPTICAL** ligzdu). modulâcijas lieluma samazinâðana): Iestatît iztverðanas frekvenci PCM (impulsu kodu modulâcijas) audiosignâla izvadei, ja atskaņotājs ir pievienots, izmantojot digitālo
- . **[Channels]** (Kanāli): Izvēlēties 7.1 kanālu skaņu vai 2 kanālu / 5.1 kanālu skaņu atbilstoši daudzkanâlu savienojumam.

٠ **[Speaker setup]** (Skaļruņu iestatīšana): Iestatīt katra skalruna skaluma līmeni un attālumu, lai iegūtu vislabāko iespējamo telpiskās skaņas efektu.

#### **Piezîme**

- $\bullet$ Lai mainîtu ar HDMI saistîtos iestatîjumus, televizoram ir jābūt pievienotam. izmantojot HDMI savienojumu.
- ٠ Nakts režīms ir pieejams tikai Dolby kodētiem DVD un Blu-ray diskiem.

## **Tîkls (uzstâdîðana, Smart TV...)**

- **1.** Nospiediet taustiņu <del>A</del>.
- **2.** Izvēlieties **[Setup]** (Iestatīšana) **> [Network]** (Tīkls), lai piekļūtu tīkla iestatīšanas iespējām.
- ٠ **[Network installation]** (Tîkla uzstâdîðana): Uzsākt tīkla pieslēguma ar vadu vai bezvadu pieslçguma uzstâdîðanu, lai nodroðinâtu tîkla darbîbu.
- ٠ **[View network settings]** (Apskatît tîkla iestatījumus): Parādīt pašreizējo tīkla statusu.
- ٠ **[View wireless settings]** (Apskatît bezvadu iestatījumus): Parādīt pašreizējo bezvadu (Wi-Fi) pieslēguma statusu.
- ٠ **[Clear Smart TV memory]** (Dzçst Smart TV atminu): Dzēst Smart TV pārlūka atminu (piemçram, sîkdatnes).
- ٠ **[Name your Product]** (Nosaukt jûsu ierîci): Pārsaukt šo atskaņotāju vieglākai tā atpazīšanai mâjas tîklâ.
- ٠ **[Miracast]** : Ieslçgt vai izslçgt Miracast.
- ٠ **[Miracast browser]** (Miracast pârlûks): Meklçt Miracast ierîces.
- ٠ **[Miracast role]** (Miracast loma): Piespiest ðo atskanotāju būt par grupas īpašnieku (Group Owner) vai automātiski izvēlēties ierīci, kura bûs grupas îpaðnieks.
	- ٠ **[Auto]** (Automâtiski): Kad ir izveidots savienojums, grupas îpaðnieka loma tiek automâtiski noteikta starp avota ierîci un šo atskanotāju.
	- ٠ [Group Owner] (Grupas īpašnieks): Piespiest šo atskanotāju būt par grupas īpašnieku vai atlaut tam izvēlēties kanālu, kuru izmantot, lai izveidotu saikni ar avota ierîci.

## **Izvçles (valodas, vecâku kontrole...)**

- **1.** Nospiediet taustiņu <del>A</del>.
- **2.** Izvēlieties **[Setup]** (Iestatīšana) **> [Preference]** (Izvēles), lai piekļūtu izvēļu iestatīšanas iespējām.
- **[Menu language]** (Izvēlnes valoda): Izvēlēties ekrāna izvēlnu valodu. .
- **[Keyboard layout]** (Klaviatûras izkârtojums): Izvēlēties valodu pievienotajai klaviatūrai. .
- **[Audio]** (Audio): Izvēlēties video atskaņošanas valodu. .
- **[Subtitle]** (Subtitri): Izvçlçties video subtitru valodu. .
- **[Disc menu]** (Diska izvēlne): Izvēlēties videodiska izvçlnes valodu. .
- **[Parental control]** (Vecāku kontrole): Ierobežot piekļuvi diskiem, kuros ir iekodēts attiecīgs novērtējums. Ievadiet "0000", lai piekļūtu ierobežošanas iespējām. Lai atskanotu visus diskus neatkarīgi no iekodētā novērtējuma. izvçlieties lîmeni "8". .
- **[Screen saver]** (Ekrânsaudzçtâjs): Ieslçgt vai izslēgt ekrānsaudzētāja režīmu. Ja iestatījums ir ieslēgts, ekrāns pārslēdzas ekrānsaudzētāja režīmā pēc 10 minūšu dīkstāves (piemēram, kad atskanošana ir iepauzēta vai apturēta). .
- **[Auto subtitle shift]** (Automātiska subtitru pārbīdīšana): Ieslēgt vai izslēgt subtitru pārbīdīšanu. Ja iestatījums ir ieslēgts, subtitru pozîcija tiek automâtiski mainîta, lai pielâgotos televizora ekrânam (ðî funkcija darbojas tikai ar dažiem Philips televizoriem). .
- [Change password] (Paroles maiņa): lestatīt vai mainīt paroli, lai atskanotu ierobežotas pieejas disku. Ievadiet "0000", ja jums nav paroles vai arî esat aizmirsuði savu paroli. ٠
- **[Display panel]** (Displeja panelis): Mainît atskanotāja displeja spilgtumu. .
- **[Auto standby]** (Automātiskā gaidstāve): Ieslçgt vai izslçgt automâtisko gaidstâvi. Ja iestatījums ir ieslēgts, atskanotājs automātiski pārslēdzas gaidstāves režīmā pēc 30 minūšu dīkstāves (piemēram, kad atskaņošana ir iepauzēta vai apturēta). .
- **[Fast wake up]** (Âtrâ atmoðanâs): Ieslçgt vai izslēgt ātro atmošanos no gaidstāves režīma. Ja iestatījums ir izslēgts, gaidstāves režīmā tiek patērēts mazāk elektroenerģijas. .
- **[VCD PBC]** (Video kompaktdisku atskaņošanas vadîba): Parâdît vai izlaist VCD un SVCD satura izvçlni. ٠

#### **Piezîme**

- c Ja jûsu izvçlçtâ valoda nav pieejama kâ diska, audio vai subtitru valoda, tad izvēlnes sarakstā izvēlieties iespēju (Citas) un ievadiet jûsu valodai **[Others]** atbilstoðo èetrciparu kodu, kas ir atrodams ðîs lietoðanas instrukcijas beigâs.
- ۰ Ja tiek izvēlēta valoda, kas nav pieejama diskā, šis atskanotājs lietos diska noklusējuma valodu.

## Papildu iespējas (dzēst atminu...)

- **1.** Nospiediet taustinu **A**
- **2.** Izvēlieties **[Setup]** (Iestatīšana) **> [Advanced]** (Papildu), lai piekïûtu papildu iestatîðanas iespējām.
- **[BD-Live security]** (BD-Live drošība): Liegt vai atlaut piekļuvi BD-Live saturam (tikai nekomerciâliem, lietotâju veidotiem BD-Live diskiem). .
- **[Downmix mode]** (Kanâlu skaita samazinâšanas režīms): Kontrolēt 2-kanālu stereo audiosignâla izvadi. .
- **[Software update]** (Programmatûras atjaunināšana): Izvēlēties, lai atjauninātu programmatūru no tīkla vai USB atminas ierīces. .
- **[Clear memory]** (Dzēst atmiņu): Dzēst iepriekš lejupielādētu BD-Live saturu no USB atminas ierîces. BD-Live lejupielâdes saglabâðanai automâtiski tiek izveidota mape "BUDA". .
- **[DivX®VOD Code]** (DivX® video-pçc-pieprasîjuma kods): Parādīt šī atskanotāja DivX® reģistrācijas kodu vai reģistrācijas atcelšanas kodu. .
- **[Netflix ESN]:** Parâdît ESN (Elektronisko sçrijas numuru) šim atskanotājam. .
- **[Deactivation]** (Deaktivizâcija): Atcelt Netflix vai Vudu aktivizāciju šajā atskanotājā. ٠
- **[Version information]** (Versijas informâcija): Parādīt šī atskanotāja programmatūras versiju. .
- **[Restore default settings]** (Atjaunot noklusçjuma iestatîjumus): Atjaunot ðajâ atskanotājā rūpnīcas noklusējuma iestatījumus, izņemot paroli un vecāku kontroles līmeni. .

#### **Piezîme**

- $\bullet$ Jūs nevarat ierobežot komerciālo Blu-rav disku piekluvi internetam.
- ۰ Pirms iegādājaties DivX video un atskanojat tos šajā atskanotājā, reģistrējiet atskanotāju www.divx.com, izmantojot DivX VOD kodu.

## **4. Programmatûras atjauninâðana**

Pirms šī atskanotāja programmatūras atiaunināšanas pārbaudiet pašreizējo programmatûras versiju:

Nospiediet taustiòu un izvçlieties **[Setup]** (lestatīšana) **> [Advanced]** (Papildu) **> [Version information]** (Versijas informācija), un tad nospiediet taustiņu **OK**. .

### **Programmatûras atjauninâðana caur internetu**

- **1.** Pievienojiet atskaņotāju internetam (skatiet "Tîkla iestatîðana").
- **2.** Nospiediet taustiņu <del>A</del> un izvēlieties **[Setup]** (Iestatîðana).
- **3.** Izvēlieties **[Advanced]** (Papildu) > **[Software update]** (Programmatūras atjaunināšana) > (Tîkls). **[Network]**
	- Ja tiek atrasts atjauninâjuma fails, jums tiek piedâvâts sâkt atjauninâðanu.
- **4.** Izpildiet televizora ekrānā redzamos norâdîjumus, lai atjauninâtu programmatûru.
	- noraugumus, iar agaunmatu programi<br>→ Kad atjaunināšana ir pabeigta, šis atskanotājs automātiski izslēdzas un atkal ieslēdzas.

## **Programmatûras atjauninâðana caur USB**

- Meklçjiet jaunâko programmatûras versiju **1.** www.philips.com/support.
	- Atrodiet jūsu modeli un klikšķiniet uz saites "Software and drivers" (Programmatûra un draiveri). Ä
- **2.** Lejupielādējiet programmatūru USB atmiņas ierîcç.
	- **(1) Atarhivçjiet lejupielâdçto failu un pârliecinieties, vai atarhivçtâs mapes nosaukums ir "UPG".**
	- **(2) Ievietojiet mapi "UPG" USB atmiòas ierîces saknes direktorijâ.**
- **3.** Pievienojiet USB atmiņas ierīci <del>< ;</del> (USB) ligzdai uz šīs atskanotāja.
- 4. Nospiediet taustiņu **n**un izvēlieties [Setup] (Iestatîðana).
- **5.** Izvēlieties **[Advanced]** (Papildu) **> [Software update]** (Programmatūras atjaunināšana) > (USB). **[USB]** -
	- Ja tiek atrasts atjauninâjuma fails, jums tiek piedâvâts sâkt atjauninâðanu.
- **6.** Izpildiet televizora ekrānā redzamos norâdîjumus, lai atjauninâtu programmatûru.
	- noraugumus, iar agaunmatu programi<br>→ Kad atjaunināšana ir pabeigta, šis atskanotājs automātiski izslēdzas un atkal ieslēdzas.

#### **Uzmanîbu**

 $\overline{\phantom{a}}$  Kamçr notiek atjauninâðanas process, neatvienojiet baroðanas padevi un neizņemiet USB atmiņas ierīci, jo šāda rīcība var bojāt atskanotāju.

## **5. Specifikâcijas**

#### **Piezîme**

 $\ddot{\phantom{a}}$  Specifikâcijas var tikt mainîtas bez pazinojuma.

#### **Reìiona kods**

Šis atskanotājs var atskanot diskus ar sekojošiem reģiona kodiem:

**DVD Blu-ray Valstis**

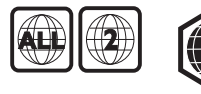

Eiropa, Apvienotâ Karaliste

#### **Atskaòojamie mediji**

- BD-Video, BD 3D  $\bullet$
- DVD-Video, DVD+R/+RW, DVD-R/-RW, DVD+R/-R DL (Dubultā slāna) .
- VCD/SVCD .
- Audio CD, CD-R/CD-RW, MP3 mediji, WMA mediji, JPEG faili .
- DivX (Ultra)/DivX Plus HD mediji, MKV mediji .
- USB atminas ierīce .

#### **Failu formâti**

- Video: .avi, .divx, .mp4/m4v, .mkv, .asf/wmv, .mpg/mpeg, .m2ts .
- Audio: .aac/m4a, .mp3, .wma, .mka .
- Attēli: .jpg, .gif, .png ٠

#### **Video**

- Signāla sistēma: PAL/NTSC .
- Kompozîtu video izvade: 1 Vp-p (75 omi) ٠
- HDMI izvade: 480i/576i, 480p/576p, 720p, 1080i, 1080p, 1080p/24Hz, 4KX2K .

#### **Audio**

- 2 kanâlu analogâ izvade ٠
	- Audio priekðçjais K+L: 2 Vrms (> 1 kilooms)  $\bullet$
- 7.1. kanâlu analogâ izvade .
	- Audio priekðçjais K+L: 2 Vrms (> 1 kilooms)  $\bullet$
	- Audio telpiskais K+L: 2 Vrms (> 1 kilooms)  $\blacksquare$
	- Audio centra: 2 Vrms (> 1 kilooms) .
	- Audio zemfrekvenèu: 1,15 Vrms (> 1 kilooms) ٠
	- Audio aizmugurējais K+L: 2 Vrms (> 1 kilooms)  $\bullet$
- Digitâlâ izvade: 0,5 Vp-p (75 omi) .
	- Optiskâ, koaksiâlâ ٠
- HDMI izvade .
- Iztverðanas frekvence: .
	- MP3: 32 kHz, 44,1 kHz, 48 kHz  $\ddot{\phantom{0}}$
	- WMA: 44,1 kHz, 48 kHz ٠
- Konstants bitu âtrums: .
	- MP3: 112 kbps 320 kbps  $\bullet$
	- WMA: 48 kbps 192 kbps ٠

#### **USB**

- Saderîba: liela âtruma USB (2.0) .
- Klases saderība: USB lielapioma atminas klase (Mass Storage Class) .
- Failu sistēma: FAT16, FAT32 .
- USB ports:  $5 V = 500$  mA (katram portam) .
- Atbalsta HDD (pârnçsâjamo cieto disku): var būt nepieciešams ārējs barošanas avots .

#### **Galvenâ ierîce**

- Baroðanas padeve: 220-240 V~, 50/60 Hz .
- Elektroenerájias patērinš: 20 W .
- Elektroenerájias patērinš gaidstāves režīmā (ātrā atmošanās izslēgta): < 0,15 W .
- Izmçri (p x a x d): 435 x 42 x 230 (mm) .
- Neto svars: 1,51 kg .

#### **Komplektâ iekïautie piederumi**

- Tâlvadîbas pults un baterijas .
- Mainstrāvas barošanas vads .
- Lietoðanas instrukcija .
- Kompaktdisks ar lietoðanas instrukciju vairâkâs valodâs (tikai kontinentâlajai Eiropai) .

#### **Lâzera specifikâcijas**

- Lâzera tips (diode): AlGaInN (BD), AlGaInP (DVD/CD) .
- Vilna garums: 405 +7 nm/-7 nm (BD), 660 +10 nm/-10 nm (DVD), 785 +10 nm/-10 nm (CD) .
- Izvades jauda: 1 mW (BD), 0,26 mW (DVD), 0,3 mW (CD) ٠

#### **Darbîbas temperatûra & gaisa mitrums**

0°C lîdz 45°C, 5% lîdz 90% gaisa mitrums visiem klimatiem. .

#### **Uzglabâðanas temperatûra & gaisa mitrums**

-40°C lîdz 70°C, 5% lîdz 95%. ٠

## **6. Darbîbas traucçjumu novçrðana**

#### **Piezîme**

- $\bullet$ Ierîces identifikâcijas datus un baroðanas padeves parametrus skatiet uz identifikâcijas datu plâksnîtes ierîces aizmugurç vai apakðâ.
- . Pirms veicat vai mainât jebkurus savienojumus, pârliecinieties, vai visas ierîces ir atvienotas no elektrotîkla rozetes.

### **Brîdinâjums**

. Elektriskâs strâvas trieciena risks. Nekâdâ gadījumā nenonemiet šīs ierīces korpusu.

Lai saglabâtu garantijas derîgumu, nekad nemēģiniet remontēt atskanotāju pašu spēkiem.

Ja šī atskaņotāja lietošanas laikā rodas tā darbības traucçjumi, pirms sazinâties ar servisa centru, lûdzu, vispirms pârbaudiet tâlâk uzskaitîtos punktus. Ja problēma netiek atrisināta, reģistrējiet savu atskanotāju un sanemiet atbalstu www.philips.com/support.

Sazinoties ar Philips, jums tiks pajautâti ðî atskanotāja modeļa un sērijas numuri. Modeļa un sērijas numuri ir atrodami šī atskanotāja aizmugurē. Pierakstiet ðos numurus ðeit:

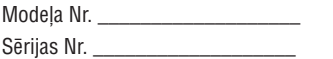

## **Galvenâ ierîce**

#### Nedarbojas taustini uz šī atskanotāja.

**•** Uz dažām minūtēm atvienojiet šo atskaņotāju **(vai 5.1) kanālu audiosignāls.** no barošanas padeves. Pēc tam atkal pievienojiet. .

### **Attçls**

#### **Nav attçla.**

- Pārliecinieties, vai televizors ir pārslēgts uz šim atskaņotājam atbilstošo ievades avotu. .
- Kompozîtu savienojumam ar televizoru (caur **VIDEO** ligzdu) izvēlieties video izšķirtspēju 480i/576i vai 480p/576p, lai aktivizçtu videosignala izvadi (nospiediet taustinu  $\bigstar$ un izvēlieties **[Setup]** (lestatīšana) **> [Video] >** ). **[HDMI video]** .

#### **HDMI savienojumam nav attçla.**

- Pârbaudiet, vai HDMI vads nav bojâts. Ja vads ir bojâts, nomainiet to ar jaunu HDMI vadu. ٠
- Uz tālvadības pults nospiediet taustinu  $\bigoplus$ un pēc tam "731" (ciparu taustinus), lai atiaunotu attēlu. Vai arī pagaidiet 10 sekundes, līdz attēls atjaunojas automâtiski. ٠
- Ja šis atskanotājs ir pievienots pie neautorizçtas displeja ierîces ar HDMI vadu, audio/videosignâli var netikt pârraidîti. ٠

#### Disks neatskano augstas izškirtspējas video.

- Pârliecinieties, vai disks satur augstas izškirtspējas video. ٠
- Pârliecinieties, vai televizors atbalsta augstas izšķirtspējas video. ٠

### **Skaòa**

#### **Nav audiosignâla izvades no televizora.**

- Pārliecinieties, vai audiokabeli ir pievienoti televizora audiosignâla ievades ligzdâm. ٠
- Pārliecinieties, vai televizors ir pārslēgts uz šim atskanotājam atbilstošo ievades avotu. ٠

#### **Nav audiosignâla no ârçjas audioierîces (mâjas kinozâles vai pastiprinâtâja)** skalruniem.

- Pārliecinieties, vai audiokabeli ir pievienoti audioierîces audiosignâla ievades ligzdâm. ٠
- Pārslēdziet ārējo audioierīci uz atbilstošo audiosignâla ievades avotu. ٠

## **No audiosistēmas skaļruņiem neskan 7.1**

- Izvēlieties pareizo skaņas izvadi atbilstoši daudzkanâlu savienojumam: nospiediet taustiņu **A** un izvēlieties **[Setup]** (Iestatīšana) > (Kanâli). **[Audio] > [Channels]**٠
- Pârliecinieties, vai disks satur 7.1 (vai 5.1) kanâlu audiosignâlu. ٠
- Pârliecinieties, vai audioierîce atbalsta 7.1 (vai 5.1) kanâlu audiosignâlu. ٠
- Pârliecinieties, vai disks un pievienotâ audioierīce (pastiprinātāis/uztvērējs) atbalsta attiecîgo audioformâtu. ٠
- Atskanojot videofailus ar DTS daudzkanālu audiosignâlu no USB vai DLNA, caur daudzkanâlu savienojumu ir dzirdams tikai 2 kanâlu audiosignâls. ٠

#### **HDMI savienojumam nav skanas.**

. Jūs varat nedzirdēt skanu no HDMI izvades, ja pievienotâ ierîce nav saderîga ar HDCP vai ir saderîga tikai ar DVI.

#### **Nav sekundârâs audiosignâla izvades funkcijai "Attçls attçlâ".**

. Ja izvēlnē **[HDMI Audio]** vai **[Digital Audio]** ir izvēlēts iestatījums **[Bitstream]** (Bitu plūsma), interaktīvā skaņa kā funkcijas "Attēls attēlā" sekundārā skana tiek izslēgta. Izslēdziet iestatījumu **[Bitstream]**.

### **Miracast**

#### **Nevar atskaòot un straumçt tieðsaistes video caur Miracast.**

- . Pārliecinieties, vai Miracast avota ierīcē ir aktivizçts Miracast (skatiet avota ierîces lietoðanas instrukciju).
- . Pārliecinieties, vai šajā atskanotājā ir aktivizēts Miracast (skatiet "Jûsu Blu-ray disku/DVD atskaņotāja lietošana" > "Multimediju straumēšana caur Miracast").
- . Pârliecinieties, vai Miracast avota ierîce atbalsta vienlaicīgu video atskanošanu no interneta un Miracast straumēšanu uz ārēju atskanotāju (skatiet avota ierîces lietoðanas instrukciju).

## **Atskaòoðana**

#### Nevar atskanot disku.

- . Notîriet disku.
- . Pârliecinieties, vai disks ir pareizi ievietots.
- ٠ Pārliecinieties, vai šis atskanotājs atbalsta attiecîgo disku. Skatiet "Specifikâcijas".
- . Pārliecinieties, vai šis atskanotājs atbalsta diska DVD vai BD reáiona kodu.
- . Atskanojot DVDRW vai DVDR diskus, pārliecinieties, vai disks ir pabeigts (finalizēts).

#### **Nevar atskanot DivX videofailus.**

- . Pârliecinieties, vai DivX videofails ir pabeigts.
- ٠ Pârliecinieties, vai videofaila nosaukuma paplaðinâjums ir pareizs.

. Lai atskanotu ar DRM (digitālo tiesību pārvaldīšanas tehnoloģiju) aizsargātus DivX failus no USB atminas ierīces vai tīkla. pievienojiet šo atskanotāju pie televizora. izmantojot HDMI savienojumu.

#### **Netiek pareizi râdîti DivX subtitri.**

- . Pârliecinieties, vai subtitru faila nosaukums ir tâds pats kâ DivX videofaila nosaukums.
- . Pārliecinieties, vai šis atskanotājs atbalsta attiecîgo subtitru faila paplaðinâjumu (.srt, .sub, .txt, .ssa vai .smi).

#### **Nevar nolasît pievienotâs USB atmiòas ierîces saturu.**

- . Pârliecinieties, vai USB atminas ierīces formāts ir saderīgs ar šo atskanotāju.
- . Pārliecinieties, vai šis atskanotājs atbalsta USB atminas ierīces failu sistēmu.
- . USB HDD (pârnçsâjamiem cietajiem diskiem) var būt nepieciešams ārējs barošanas avots.

#### **Televizora ekrânâ parâdâs zîme "No entry" (nav ievades) vai "x".**

. Darbība nav iespējama.

#### **EasyLink funkcija nedarbojas.**

. Pārliecinieties, vai šis atskaņotājs ir pievienots Philips zîmola EasyLink televizoram un vai EasyLink iestatîjums ir ieslçgts (skatiet "Jûsu Blu-ray disku/DVD atskanotāja lietošana" > "Philips EasyLink lietoðana").

#### **Nevar piekïût BD-Live funkcijâm.**

- . Pārliecinieties, vai šis atskanotājs ir pievienots tîklam (skatiet "Jûsu Blu-ray disku/DVD atskanotāja lietošana" > "Tīkla iestatīšana").
- . Pârliecinieties, vai ir veikta tîkla uzstâdîðana (skatiet "Jūsu Blu-ray disku/DVD atskanotāja lietoðana" > "Tîkla iestatîðana").
- . Pârliecinieties, vai Blu-ray disks atbalsta BD-Live funkcijas.
- ٠ Iztīriet atmiņu (skatiet "Iestatījumu regulēšana" > "Papildu iespçjas (BD-Live droðîba, dzçst  $atminu...$ ").

#### **Nevar lejupielâdçt video no tieðsaistes videoveikala.**

- **•** Pārliecinieties, vai šis atskaņotājs ir pievienots **3D efekti nav redzami.** tîklam (skatiet "Jûsu Blu-ray disku/DVD atskanotāja lietošana" > "Tīkla iestatīšana").
- . Pārliecinieties, vai šis atskanotājs ir pievienots pie televizora, izmantojot HDMI vadu.
- . Pārliecinieties, vai esat samaksājuši par video un vai nomas periods nav beidzies.

## **Tîkls**

#### **Bezvadu tîkls netiek atrasts, vai arî tas nedarbojas.**

- . Pârliecinieties, vai ir pareizi izveidots tîkla pieslçgums (skatiet "Jûsu Blu-ray disku/DVD atskanotāja lietošana" > "Tīkla iestatīšana").
- . Pârliecinieties, vai ir veikta tîkla uzstâdîðana (skatiet "Jūsu Blu-ray disku/DVD atskanotāja lietoðana" > "Tîkla iestatîðana").
- . Pârliecinieties, vai bezvadu tîkla darbîbu netraucē mikroviļņu krāsnis, bezvadu (DECT) tālruni vai citas tuvumā esošas bezvadu (Wi-Fi) ierîces.
- . Ja bezvadu tîkls pienâcîgi nedarbojas, izmantojiet tīkla pieslēgumu ar vadu (skatiet "Jūsu Blu-rav disku/DVD atskanotāja lietošana" > "Tîkla iestatîðana").

#### **Smart TV nedarbojas.**

- . Pârliecinieties, vai ir pareizi izveidots tîkla pieslçgums (skatiet "Jûsu Blu-ray disku/DVD atskanotāja lietošana" > "Tīkla iestatīšana").
- ٠ Pârliecinieties, vai ir veikta tîkla uzstâdîðana (skatiet "Jūsu Blu-ray disku/DVD atskanotāja lietoðana" > "Tîkla iestatîðana").
- ٠ Pārbaudiet rūtera (maršrutētāja) savienojumu (skatiet rûtera lietoðanas instrukciju).

#### **Datora pârlûkoðana un Smart TV darbojas lçni.**

- . Skatiet bezvadu rūtera (maršrutētāja) lietošanas instrukciju, lai atrastu informâciju par uztverðanas attâlumu iekðtelpâs, pârraides âtrumu un citiem signâla kvalitâtes râdîtâjiem.
- . Rûterim (marðrutçtâjam) ir nepiecieðams liela âtruma interneta pieslçgums.

## **3D video**

- ٠ Pārliecinieties, vai ir ieslēgta 3D izvade (skatiet "Jūsu Blu-rav disku/DVD atskanotāja lietošana" > "Blu-ray 3D video atskanošana").
- ٠ Pārliecinieties, vai atskaņotais diska virsraksts ir Blu-ray 3D saderîgs.
- ٠ Pârliecinieties, vai televizors ir 3D un HDMI saderīgs un ir pārslēgts 3D režīmā (skatiet televizora lietoðanas instrukciju).
- ٠ Pârliecinieties, vai 3D brilles ir aktivizçtas (skatiet televizora lietoðanas instrukciju).

## **7. Droðîba un svarîgi paziòojumi**

Lūdzu, pirms šī Blu-ray disku/DVD atskanotāja lietoðanas izlasiet un izprotiet visas sniegtâs instrukcijas. Ja bojâjumi ir raduðies instrukciju neievērošanas dēl, garantija nav piemērojama.

## **Droðîba**

#### **Elektriskâs strâvas trieciena vai ugunsbîstamîbas risks!**

- Nekādā gadījumā nepakļaujiet ierīci un tās piederumus lietus vai ûdens iedarbîbai. Nekâdâ gadîjumâ nenovietojiet ierîces tuvumâ ar škidrumu pildītus priekšmetus, piemēram, vâzes. Ja uz ierîces tiek uzliets vai tajâ tiek ieliets škidrums, nekavējoties atvienojiet to no elektrotîkla rozetes. Sazinieties ar Philips klientu apkalpoðanas servisu, lai pirms atkârtotas lietoðanas pârbaudîtu ierîci. .
- Nekâdâ gadîjumâ nenovietojiet ierîci un tâs piederumus atklâtas liesmas vai cita karstuma avota tuvumâ, kâ arî tieðâ saules gaismâ. .
- Nekâdâ gadîjumâ neievietojiet nekâdus priekðmetus ierîces ventilâcijas vai citâs atverçs. .
- Ja ierîces atvienoðanai no elektrotîkla tiek lietota kontaktdakða vai uzmava, ðai atvienoðanas ierîcei vienmçr ir jâbût brîvi pieejamai un viegli izraujamai no elektrotîkla rozetes. .
- Baterijas (bateriju paku vai uzstâdîtâs baterijas) nedrīkst paklaut pārmērīgam karstumam. piemçram, tieðiem saules stariem, ugunij u.tml. .
- Atvienojiet ierîci no elektrotîkla rozetes pirms pçrkona negaisa. .
- Atvienojot baroðanas vadu no elektrotîkla rozetes, vienmçr velciet aiz kontaktdakðas. Nekad nevelciet aiz vada. ٠

#### **Îssavienojuma vai ugunsbîstamîbas risks!**

Pirms ierîces pievienoðanas elektrotîkla rozetei pârliecinieties, vai elektrotîkla spriegums atbilst spriegumam, kas ir norâdîts ierîces aizmugurç vai apakðâ. Nekâdâ gadîjumâ nepievienojiet ierīci elektrotīkla rozetei, ja spriegumi atškiras. .

#### **Savainojumu vai ierîces bojâjumu risks!**

Kad ierīce tiek atvērta, rodas redzamais un neredzamais lâzera starojums. Izvairieties no stara trâpîjuma. ٠

- Nepieskarieties diska optiskajai lēcai diska nodalîjuma iekðpusç. .
- Nekâdâ gadîjumâ nenovietojiet ierîci vai citus priekðmetus uz elektrîbas vadiem vai uz citas elektriskâs aparatûras. .
- Ja ierîce ir tikusi transportçta temperatûrâ, kas ir zemâka par 5°C, tad vispirms izpakojiet ierîci un pagaidiet, kamçr tâs temperatûra sasniedz telpas temperatūru, un tikai pēc tam pievienojiet ierîci elektrotîkla rozetei. .

#### **Pârkarðanas bîstamîba!**

Nekādā gadījumā neuzstādiet ierīci noslēgtā vietâ. Vienmçr atstâjiet apkârt ierîcei vismaz 10 cm brîvu vietu, lai nodroðinâtu tâs ventilâciju. Pârliecinieties, lai aizkari vai citi priekðmeti nekad neaizsegtu ierîces ventilâcijas atveres. .

#### Piesārnojuma bīstamība!

- Nelietojiet kopā dažādas baterijas (vecas un jaunas vai oglekla un sārmu u.tml.). .
- Iznemiet baterijas, ja tās ir tukšas vai arī ja tâlvadîbas pults ilgâku laiku netiks lietota. .
- Baterijas satur ķīmiskas vielas, tādēļ tās ir jâutilizç pareizâ veidâ. .

#### **Bateriju norîðanas risks!**

- Ierîcç/tâlvadîbas pultî var bût monçtas tipa baterija, kuru ir iespējams norīt. .
- Vienmēr glabājiet bateriju bērniem nepieejamā vietâ! .

#### **II izolâcijas klases aparatûras simbols:**

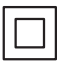

Ðis simbols norâda, ka ðai ierîcei ir dubultâs izolācijas sistēma.

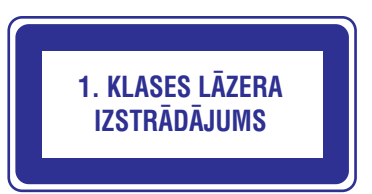

### **Brîdinâjums par veselîbu 3D skatîðanâs laikâ**

- . Ja jums vai jūsu ģimenes locekliem ir epilepsija vai pastiprinâta jutîba pret gaismu, tad pirms 3D, spilgtu gaismas avotu vai strauju attēlu secību skatīšanās konsultējieties ar ārstu.
- $\blacksquare$ Lai izvairītos no diskomforta, piemēram, apreibšanas, galvassāpēm vai dezorientācijas, mçs iesakâm neskatîties 3D pârâk ilgi. Ja jums rodas jebkâda diskomforta sajûta, pârtrauciet 3D skatîðanos un uzreiz neiesaistieties nekâdâs potenciāli bīstamās darbībās (piemēram, automaðînas vadîðanâ), kamçr ðie simptomi nav pazuduði. Ja minçtie simptomi nepazûd, neatsāciet 3D skatīšanos pirms konsultēšanās ar ârstu.
- . Vecākiem ir jāuzrauga savi bērni 3D skatīšanās laikā un jāpārliecinās, vai bērni neizjūt iepriekš aprakstîto diskomfortu. Bçrniem, kas ir jaunâki par 6 gadiem, nav ieteicams skatîties 3D, jo viņu vizuālā uztveres sistēma vēl nav pilnībā attîstîjusies.

## **Rûpes par jûsu ierîci**

- . Neievietojiet diska nodalîjumâ citus priekðmetus kâ tikai diskus.
- . Neievietojiet diska nodalîjumâ savçrpuðos vai saplaisājušus diskus.
- . Izņemiet diskus no diska nodalījuma, ja ierīce ilgâku laiku netiks lietota.
- . Ierīces tīrīšanai izmantojiet tikai mikroškiedras drânu.

### **Rûpes par apkârtçjo vidi**

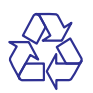

Jûsu ierîce ir izstrâdâta un izgatavota, izmantojot augstas kvalitātes materiālus un sastāvdalas, kurus var pârstrâdât un lietot atkârtoti.

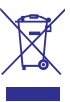

Ja ierīce ir marķēta ar īpašu simbolu - pārsvītrotu atkritumu konteineru, tas nozîmç, ka tâ atbilst Eiropas Savienîbas direktîvas 2002/96/EK prasîbâm.

Lûdzu, iepazîstieties ar vietçjiem noteikumiem par elektrisko un elektronisko ierîèu atseviðías savākšanas sistēmu

Lūdzu, rīkojieties saskaņā ar vietējiem noteikumiem un neizmetiet nolietotâs elektroierîces kopâ ar parastiem sadzîves atkritumiem. Pareiza jûsu nolietotās elektroierīces utilizācija palīdzēs novērst iespējamo kaitējumu apkārtējai videi un cilvēku veselîbai.

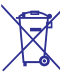

Jûsu ierîce satur baterijas, uz kurâm attiecas Eiropas Savienîbas direktîvas 2006/66/EK prasîbas, kas nosaka, ka baterijas nedrîkst izmest kopâ ar parastiem sadzîves atkritumiem. Lûdzu, iepazīstieties ar vietējiem noteikumiem par bateriju atseviðíu savâkðanu, jo pareiza izlietoto bateriju utilizācija palīdzēs novērst iespējamo kaitējumu apkārtējai videi un cilvēku veselībai.

# C E 0560

Ðî ierîce atbilst Eiropas Savienîbas noteikumiem par radiotraucējumiem.

Ar šo Philips Consumer Lifestyle pazino, ka šī ierīce atbilst direktîvas 1999/5/EK pamatprasîbâm un citiem bûtiskajiem nosacîjumiem.

ES atbilstîbas deklarâcijas kopija ir pieejama lietoðanas instrukcijas portatîvâ dokumenta formâta (PDF) versijâ interneta vietnç www.philips.com/support.

## **Autortiesîbas**

**Esiet atbildîgi Ievçrojiet autortiesîbas**

Ðî ierîce ir aprîkota ar pretkopçðanas aizsardzîbas tehnoloģiju, ko aizsargā ASV patenti un citas "Rovi Corporation" intelektuâlâ îpaðuma tiesîbas. Ierîces reversâ salikðana (ierîces uzbûves un darbîbas analizçðana nolûkâ izgatavot lîdzîgu ierîci) un izjaukðana ir aizliegta.

#### **Atvçrtâ koda programmatûra**

Ar ðo "Philips Electronics Singapore Pte Ltd" piedâvâ pçc pieprasîjuma piegâdât pilna atbilstoðâ pirmkoda kopiju tâm ðajâ ierîcç izmantotajâm ar autortiesîbâm aizsargâtajâm atvçrtâ koda programmatūras pakotnēm, kurām šāds piedâvâjums tiek pieprasîts ar attiecîgâm licencçm. Šis piedāvājums ir spēkā trīs gadus no ierīces iegādes datuma ikvienam, kas ir saņēmis šo informâciju. Lai iegûtu pirmkodu, lûdzu, sazinieties ar open.source@philips.com. Ja jûs nevçlaties izmantot e-pastu vai ja nedēļas laikā pēc e-pasta nosūtīšanas jūs nesanemat apstiprinājuma zinojumu, lūdzu, rakstiet uz: Open Source Team, Philips Intellectual Property & Standards, P.O. Box 220, 5600 AE Eindhoven, The Netherlands. Ja jûs laicīgi nesaņemat apstiprinājumu par jūsu vēstules sanemšanu, lūdzu, rakstiet e-pastu uz iepriekðminçto e-pasta adresi.

Šī ierīce ir aprīkota ar patentētu tehnoloģiju saskanā ar licenci no "Verance Corporation", ko aizsargâ ASV patents Nr.7 369 677 un citi reòistrēti un reģistrācijas procesā esoši ASV un vispasaules patenti, kā arī autortiesības un komercnoslēpuma aizsardzība atseviškiem šīs tehnoloģijas aspektiem. "Cinavia" ir "Verance Corporation" preèu zîme. Autortiesîbas 2004-2010 "Verance Corporation". Visas tiesîbas patur Verance. Ierîces reversâ salikšana (ierīces uzbūves un darbības analizēšana nolûkâ izgatavot lîdzîgu ierîci) un izjaukðana ir aizliegta.

### **"Cinavia" paziòojums**

Šī ierīce izmanto "Cinavia" tehnoloģiju, lai ierobežotu dažu komerciāli radīto filmu un video, kā arī to skanu ierakstu neatlautu kopiju izmantošanu. Konstatējot neatļautas kopijas aizliegtu izmantošanu, tiks parādīts brīdinājuma paziņojums un atskanošana vai kopēšana tiks pārtraukta.

Plašāka informācija par "Cinavia" tehnoloģiju ir pieejama "Cinavia" tieðsaistes klientu informâcijas centrâ http://www.cinavia.com. Lai pieprasîtu papildu informâciju par "Cinavia", izmantojot pastu, nosûtiet pastkarti ar savu pasta adresi uz: Cinavia Consumer Information Center, P.O. Box 86851, San Diego, CA, 92138, USA.

## **... Droðîba un svarîgi paziòojumi**

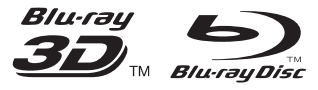

"Blu-ray™", "Blu-ray Disc™", "Blu-ray Disc™" logotips, "Blu-ray 3D™" un "Blu-ray 3D™" logotips ir "Blu-ray Disc Association" preèu zîmes.

## HƏMI

"HDMI", "HDMI" logotips un "High-Definition Multimedia Interface" ir "HDMI Licensing LLC" preču zīmes vai reģistrētas preču zīmes ASV un citâs valstîs.

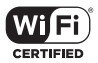

"Wi-Fi CERTIFIED" logotips ir "Wi-Fi Alliance" sertifikâcijas zîme.

#### **TT DOLBY TRUETE DIGITAL PLUS**

Ražots ar licenci no "Dolby Laboratories". "Dolby" un dubultâ-D simbols ir "Dolby Laboratories" preèu zîmes.

#### **DILX+ HD**

PAR DIVX VIDEO: "DivX®" ir digitâls videoformâts, ko ir izveidojis "DivX, LLC", "Rovi Corporation" meitasuznēmums. Šī ir oficiāla "DivX Certified®" (DivX sertificēta) ierīce, kas atskano DivX video. Papildu informâciju un programmatûras rîkus jûsu failu pârveidoðanai DivX videoformâtâ meklçjiet www.divx.com.

PAR DIVX VIDEO-PĒC-PIEPRASĪJUMA (Video-On-Demand): Ðo "DivX Certified®" (DivX sertificçto) ierīci ir jāreģistrē, lai atskanotu iegādātās DivX Video-pçc-pieprasîjuma (VOD) filmas. Lai iegûtu reģistrācijas kodu, ierīces iestatīšanas izvēlnē atrodiet sadalu DivX VOD. Apmeklējiet interneta vietni vod.divx.com, lai iegûtu papildu informâciju par to, kā pabeigt reģistrācijas procedūru.

"DivX Certified<sup>®</sup>" (DivX sertificeta), lai atskanotu "DivX®" un "DivX Plus® HD" (H.264/MKV) video līdz pat 1080p HD izškirtspējai, ieskaitot augstākās kvalitâtes (premium) saturu.

"DivX®", "DivX Certified®", "DivX Plus® HD" un saistîtie logotipi ir "Rovi Corporation" vai tâ meitasuznēmumu preču zīmes un tiek izmantotas saskanā ar licenci.

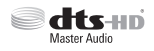

Par "DTS" patentiem skatiet interneta vietni http://patents.dts.com. Ražots saskanā ar licenci no "DTS Licencing Limited". "DTS", "DTS-HD", tâ simbols un "DTS" un simbols kopā ir reģistrētas preèu zîmes, un "DTS-HD Master Audio" ir preèu zîme, kas pieder "DTS, Inc.". © "DTS, Inc.". Visas tiesîbas patur autors.

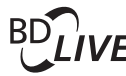

#### **BONUSVIEW™**

"BD LIVE™" un "BONUSVIEW™" ir "Blu-ray Disc Association" preču zīmes.

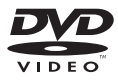

"DVD Video" ir "DVD Format/Logo Licensing Corporation" preču zīme.

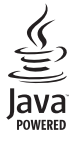

"Java" un visas pârçjâs "Java" preèu zîmes un logotipi ir "Sun Microsystems, Inc." preèu zîmes vai reģistrētas preču zīmes ASV un/vai citās valstīs.

## **Valodu kodi**

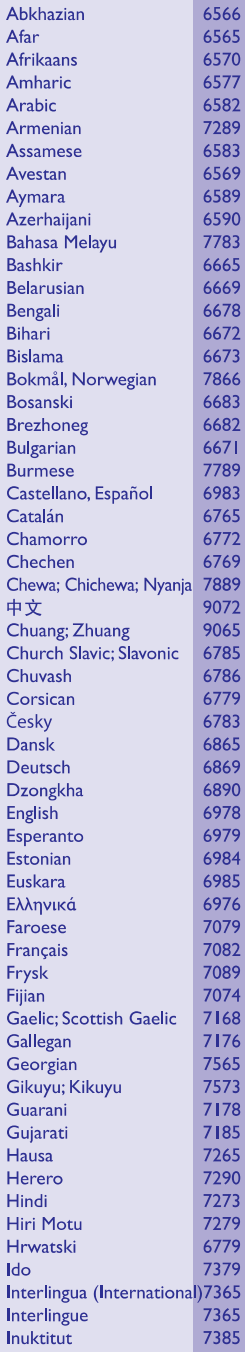

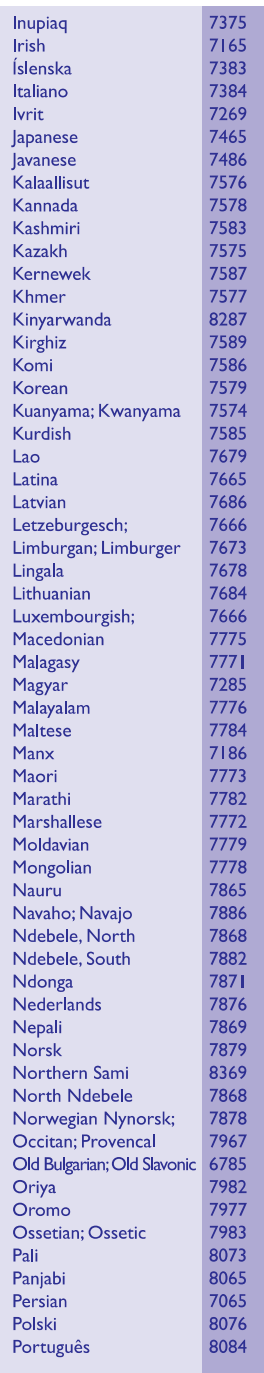

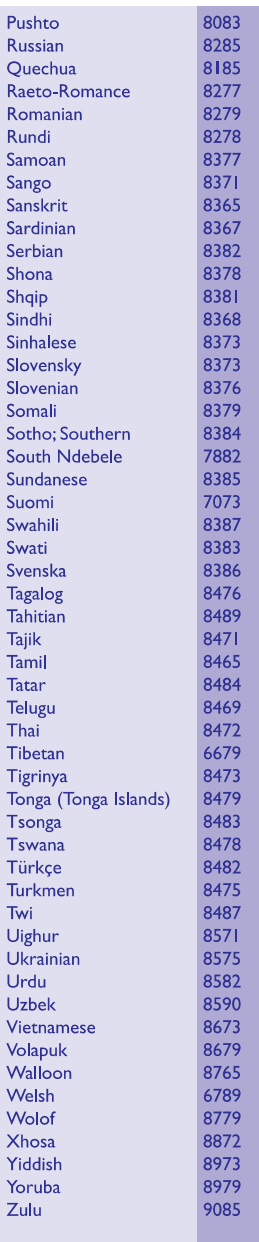

Specifikācijas var tikt mainītas bez paziņojuma. © 2013 Koninklijke Philips Electronics N.V. Visas tiesîbas patur autors.

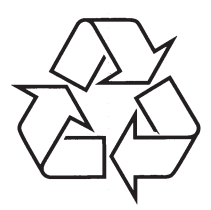

Apmeklējiet Philips Internetā<br>http://www.philips.com